#### <sup>n</sup> quickbooks. **CONNECT**

#### Workshop Downloads

**Chrome Browser Optimization**

<http://bit.ly/ChromeAccountingBookmarks>

**Ideal Client Profile Worksheet** <http://bit.ly/50IDCPform>

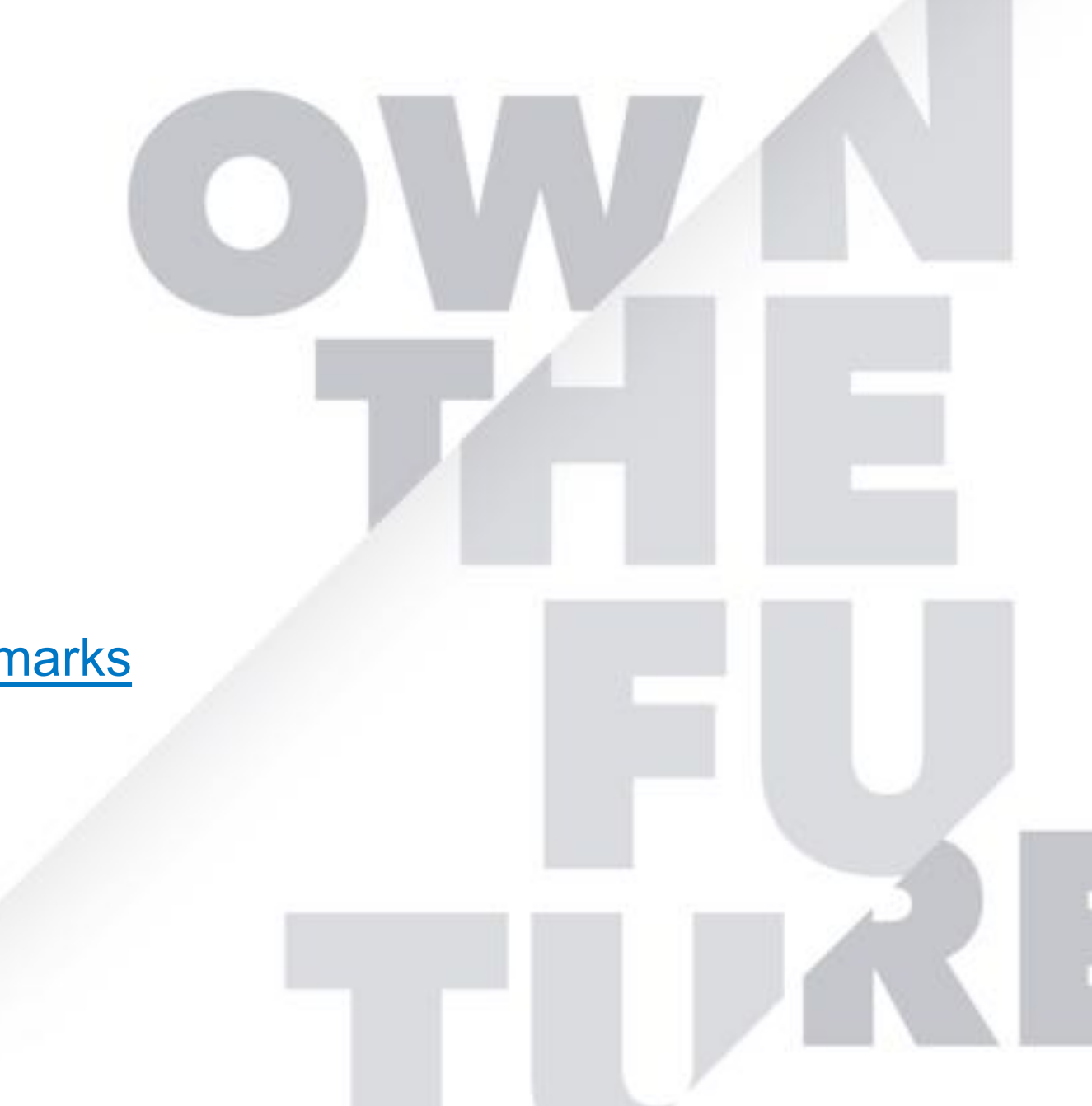

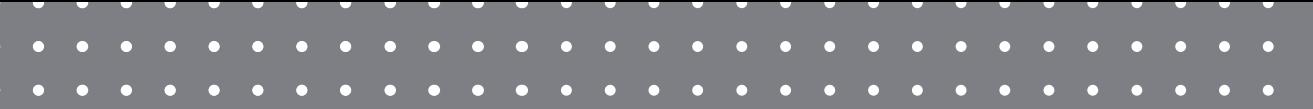

# Laptops running? Pen and paper out?

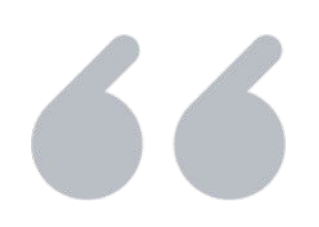

# **Let's do this thing!**

 $\bullet \qquad \bullet \qquad \bullet$ 

#### **D** guickbooks. **CONNECT**

## Cloud accounting technology efficiency & productivity workshop

Kellie Parks

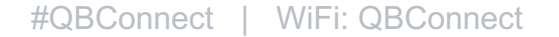

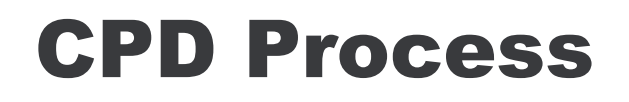

In order to receive CPD credit

- Be sure to sign in or scan your badge for this session
- You must stay in the session for the duration of the training
- This session is eligible for **3 CPD credits**
- CPD certificates are emailed directly to you within 4 weeks of the conference date to the same email address you used to register

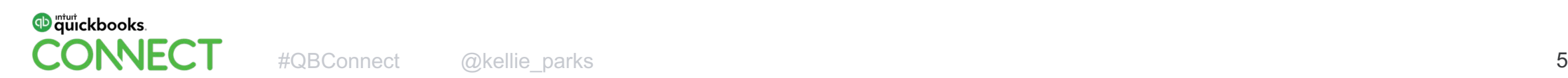

#### About today's speaker

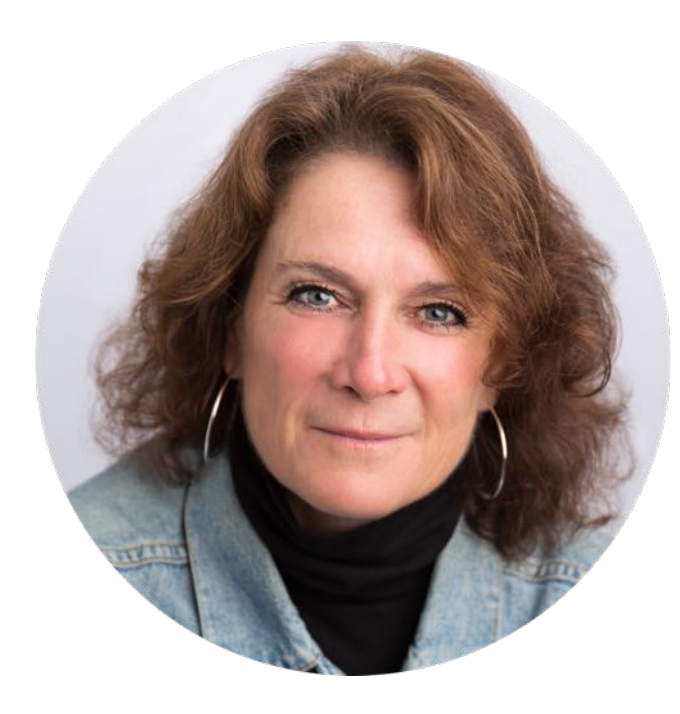

I am a relentless organizer and believe cloud financial technology is key to organization

I'm a proud member of the Intuit Trainer Writer Network.

**Kellie Parks, CPB** Cloud Accounting Aficionado @kellie\_parks

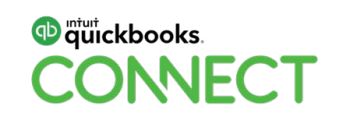

## I'm certifiable!

Certified Professional Bookkeeper

QuickBooks Online Advanced Pro Certified

17Hats Partner, Acuity Partner, Aeroworkflow Partner, Dubsado Partner, Hubdoc Advanced Partner, Karbon Partner, Pandadoc Partner, Plooto Partner, Practice Ignition Partner, Receipt Bank, Reply Partner, Rewind Partner, TSheets Certified, WagePoint Certified, Waypay Wizard, Zoom Partner.

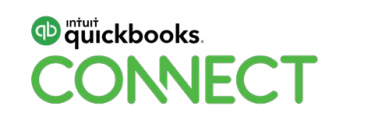

# **My personal life by the numbers** Daughter in law

Yes, I can count.

I have **3** grown kids and live with **2** unruly Australian Shepherds with **1** husband who is a [fly fishing guide](https://calmwatersflyfishing.ca/) in a **100** year old lakeside cabin (that is chronically under renovation)

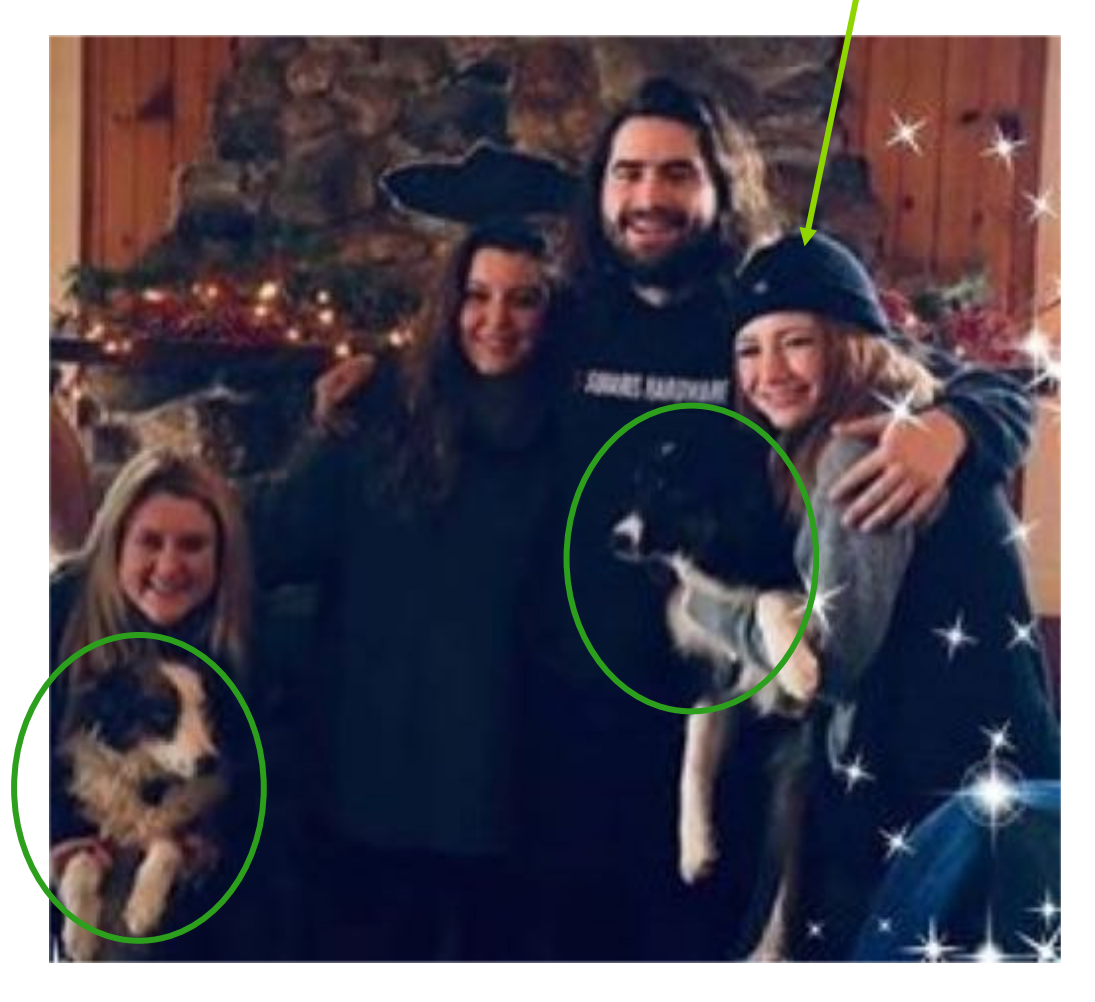

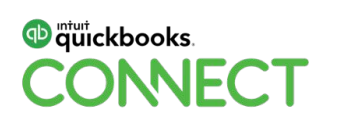

Take a minute to connect with your neighbour

#QBConnect | WiFi: QBConnect

## Agenda

Let's get super efficient and do the work we love with clients we enjoy collaborating with

#### **Optimizing Your Chrome**

You will learn Chrome browser optimizations for maximum cloud efficiency

#### **App Tips & Tricks**

Next level tips to rock how your work with Receipt Bank, QBO and Plooto

#### **Ideal Client Profile**

You will learn how to define the clients you want to work with, identify the work you love to do, and be introduced to an Ideal Client Profile template

This workshop is all about helping Accounting Professionals work faster, smarter and consistently to create optimal outcomes in respectful relationships

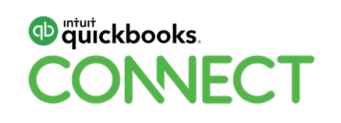

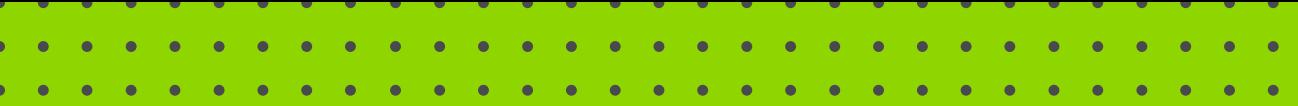

# **OPTIMIZING YOUR BROWSER FOR CLOUD SOFTWARE PRODUCTIVITY**

#QBConnect | WiFi: QBConnect

#### The benefits of browser optimization

The cloud accounting software – FinTech SaaS\* – that many accounting professionals are embracing, learning about – or scared of – is internet based.

**\* Financial technology software as a service**

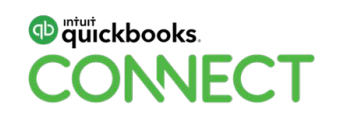

#### The benefits of browser optimization

#### **In this session you will be introduced to:**

- Choosing your browser
- Setting up identities and themes
- Adding extensions
- Using tabs and bookmarks to change/add actions.

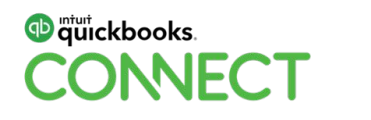

#### Choosing your browser

You can use Chrome as your browser of choice, with Firefox or Edge as a backup.

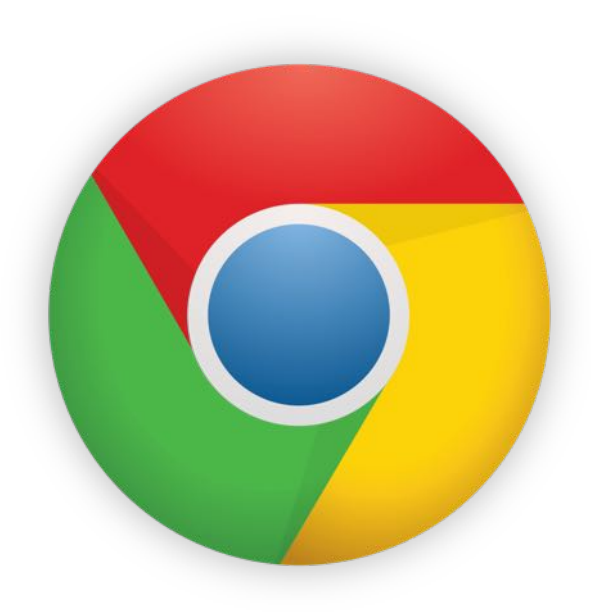

#### **This session is about optimizing Chrome.**

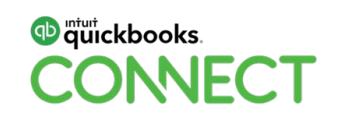

## Choosing your browser

Anecdotal evidence has shown that Chrome works well with most FinTech SaaS and many FinTech SaaS providers recommend it as the browser of choice.

- Chrome is a quick browser; it loads and displays pages easily.
- Seamlessly drag tabs out into separate windows and join them back together with your mouse.
- Google Chrome has a friendly interface, making it easy to use.
- Chrome will ask if you would like to translate a page into another language.
- You can search right through your address bar.
- If a site crashes on one of your tabs, other open tabs will not also crash.

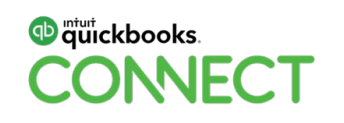

## Setting up your identities

You can set up identities for the different aspects of your computer life.

- Identities help you stay on task.
- Minimize number of open tabs.
- You can clear cache without affecting all your programs that are open in other identities.

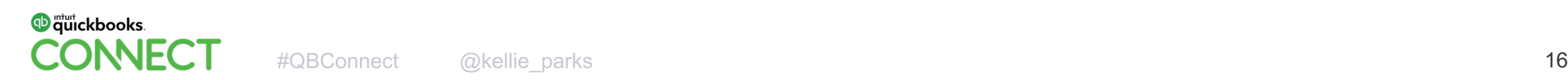

#### Setting up your identities

**You can clear cache without affecting all your programs that are open in other identities.**

Daily.

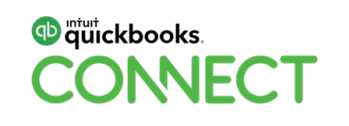

# Yes, clear your FinTech Cache at least daily!

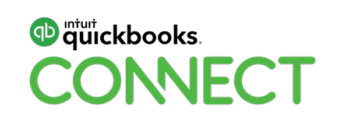

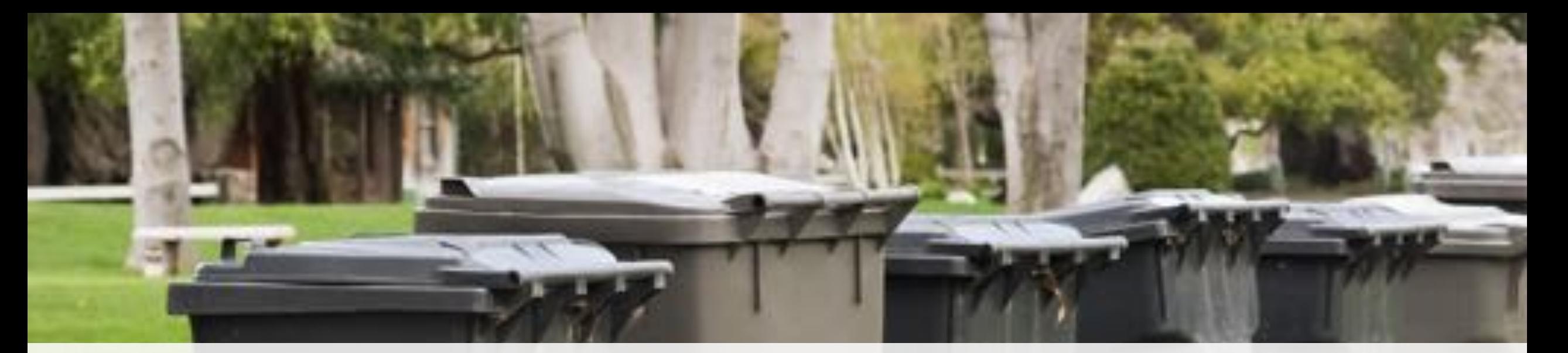

# Clear Your Cache!

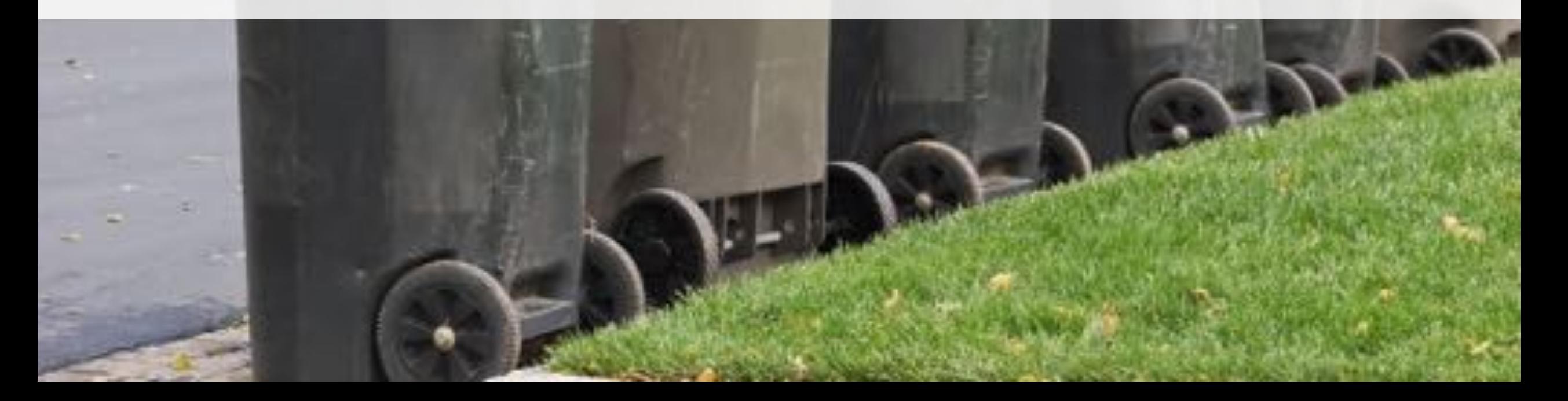

## Setting up your identities

You can set up identities for the different aspects of your computer life.

- Synch google accounts to make favourite settings and bookmarks available from multiple devices.
- **Dedicate useful identities for Productivity (email), Accounting, Personal, to name just a few.**

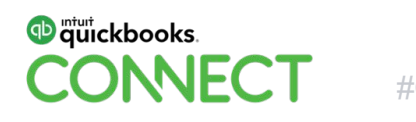

## Create your identity

- Settings>manage people>add person
- Click on identity icon top right>manage people>add person

For each identity PC users can add a desktop shortcut or pin to your taskbar (no desktop, just dock pin for Mac users) for easy, quick access.

It's quick and easy to access your other identities.

- Header>manage people>choose
- Click on identity icon top right>manage people>choose

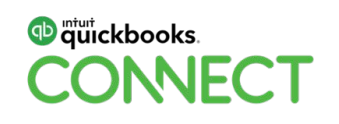

## Create your identity

Connect your Google account

- Header>people>sign in to Chrome
- Settings>advanced sync settings

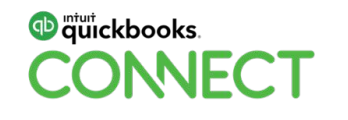

## Create your identity

**Connect your Google account**

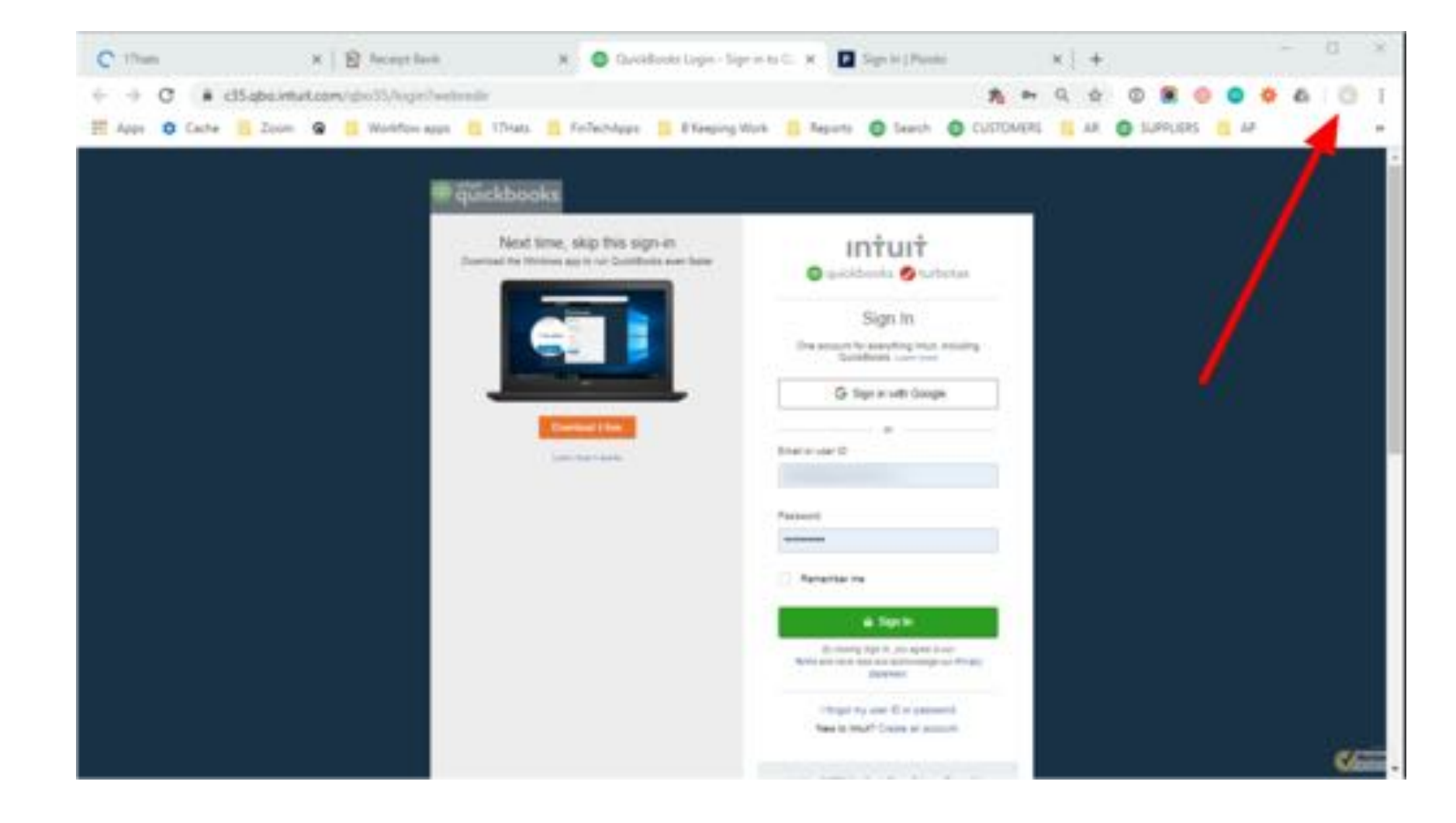

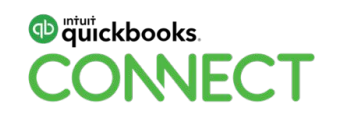

#### Connect your Google account

Have your Google settings available across multiple devices seamlessly.

- Your browsing data, like your bookmarks, history, passwords, and other settings, are saved and synced to your Google account.
- If your device is stolen or broken, you can get back your bookmarks, history, passwords, and other settings just by signing in to Chrome again on your new phone or computer.
- When you sign in to Chrome, you're signed in to other Google services, like Gmail, YouTube, and Search.

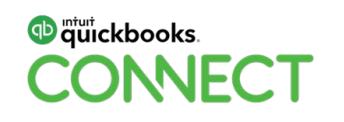

### Incognito is just a term for private browsing

When you are in Incognito mode your browsing, search histories and cookies will not be retained.

- PC: Settings>new Incognito window
- Mac: Header>people>choose

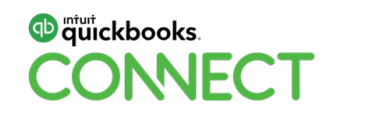

## Incognito is just a term for private browsing

What are the benefits of Incognito?

- You can work across multiple accounts at once.
- Protect your privacy when working on computers other than your own.
- Test security of unknown websites.
- Limit personal information for sites that mine (Facebook).
- Check your search ranking.

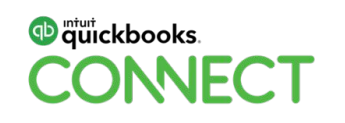

#### Customizing your identities

#### Adding themes, extensions and making your identity

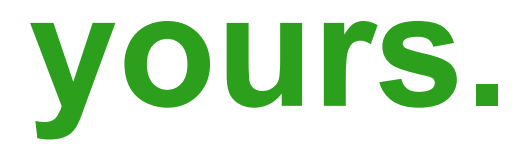

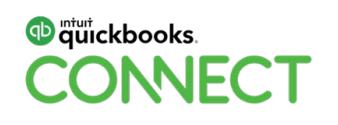

## Customizing your identities

Adding themes, extensions and making your identity – well – yours.

- All customization is available through the settings stack, the three dots at the top right of your browser.
- There are a variety of "settings" that are visible from the drop down menu.
- **More "settings" is third from the bottom.**

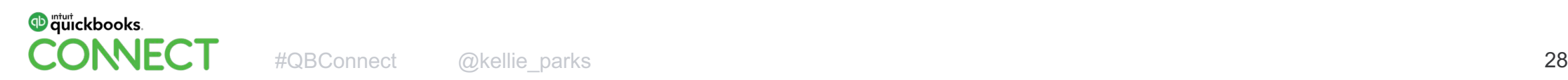

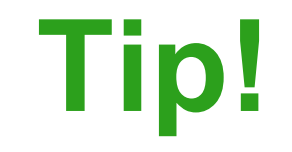

# There is a search bar, top right. **Use it!**

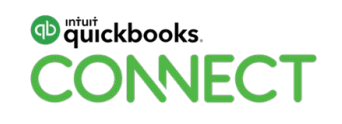

#### **You don't need to have a theme when using Chrome.**

Themes are browser skins to personalize your identities.

- They help you easily identify which one you are working in. Mac users have no desktop shortcut option, but your theme is very visible on your dock.
- They are fun.

# **and pretty.**

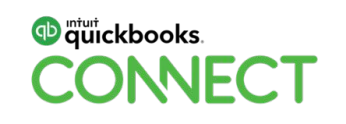

#### **You don't need extensions.**

They can be very useful though.

• Extensions add functionality to your browser, right from the header.

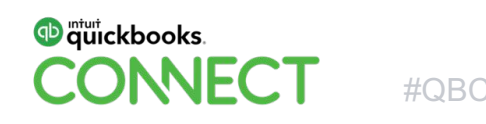

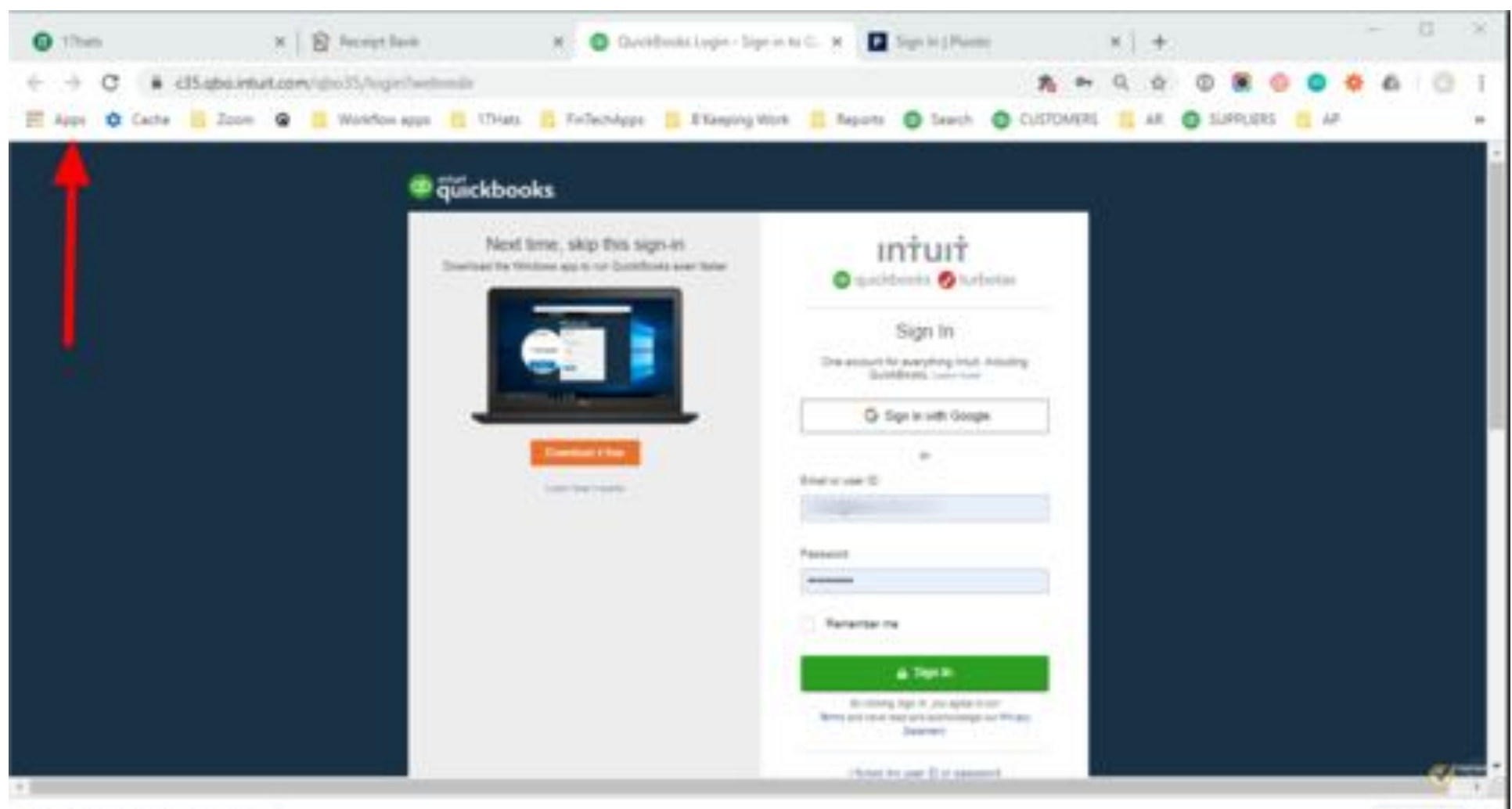

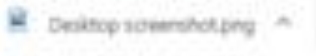

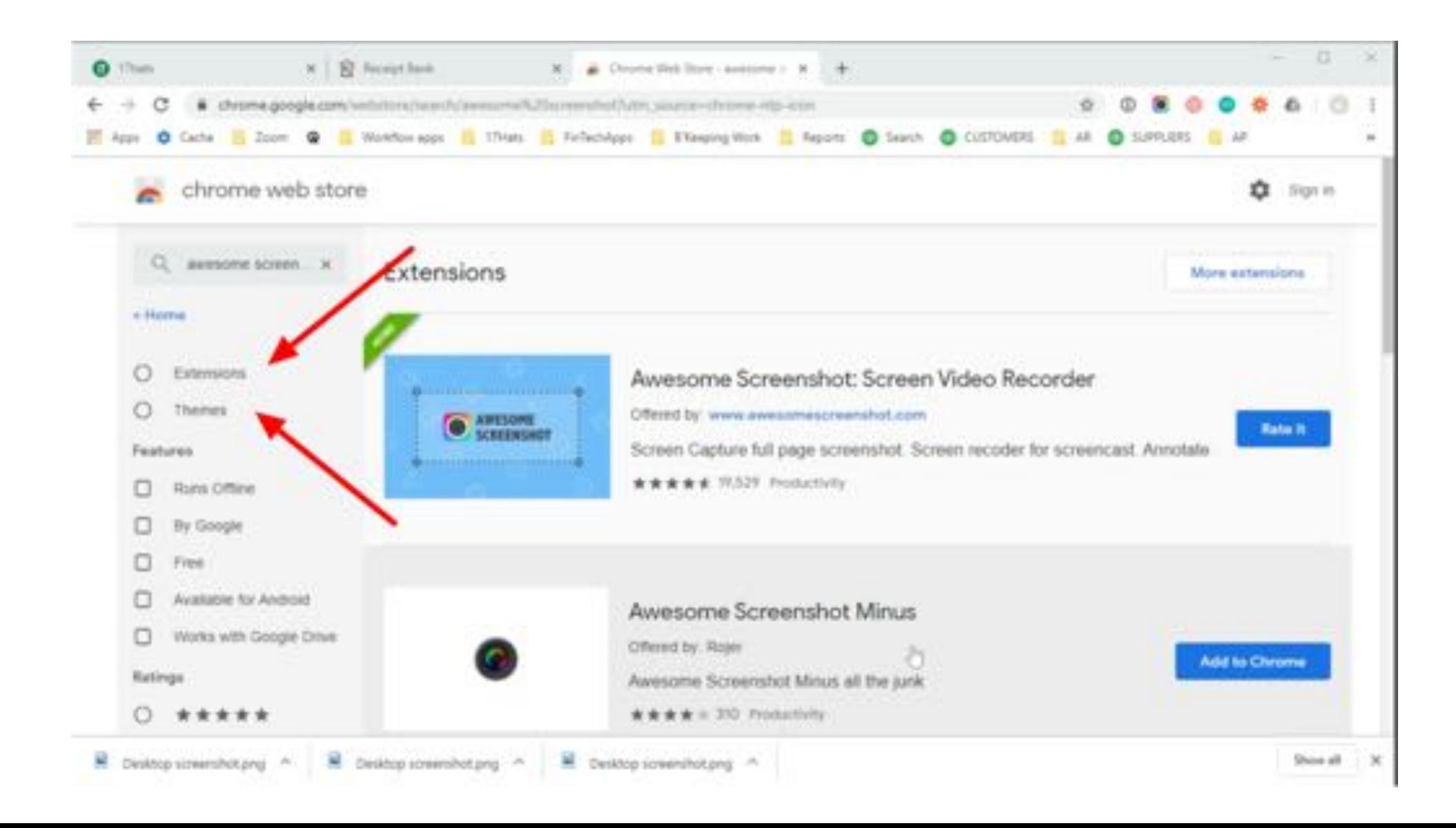

#### Bookmarking your browser

Bookmarks are key to using browsers effectively.

- Simple way to work in several transactions and operations at once.
- Big productivity booster for FinTech SaaS users.
- Deep links are "click reducers" and possibly the biggest time savers.

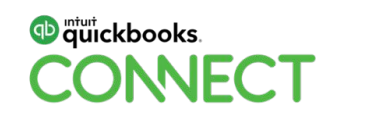

**I set my customers up with all the everyday tasks they need to accomplish.**

**I have them open a new tab, hit the bookmark for the task and they can work right from there.**

**Client setup is relative to what bookkeeping they do of course.**

**Set up the standards such as Home, Customers, Invoice, Receive Payment, Suppliers, Bill, Pay Bill, Expense, Search…**

- Kellie Parks

#### Bookmarking your browser

#### **1. Make sure you can see your bookmarks.**

• Setting dots>bookmarks>bookmark options>show bookmarks

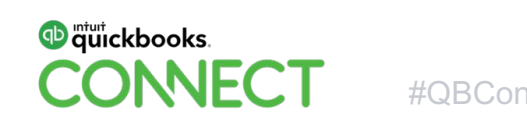
# Bookmarking your browser

### **2. Bookmark your most used actions and activities.**

- Bookmark using the "star" in the far right of your address bar when you are in a task or page.
- Bookmark on the fly, or set it up all ahead of time.
- Hit a new tab>hit the bookmark

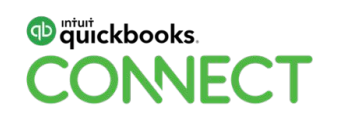

# Bookmarking your browser

Bookmark your most used actions and activities.

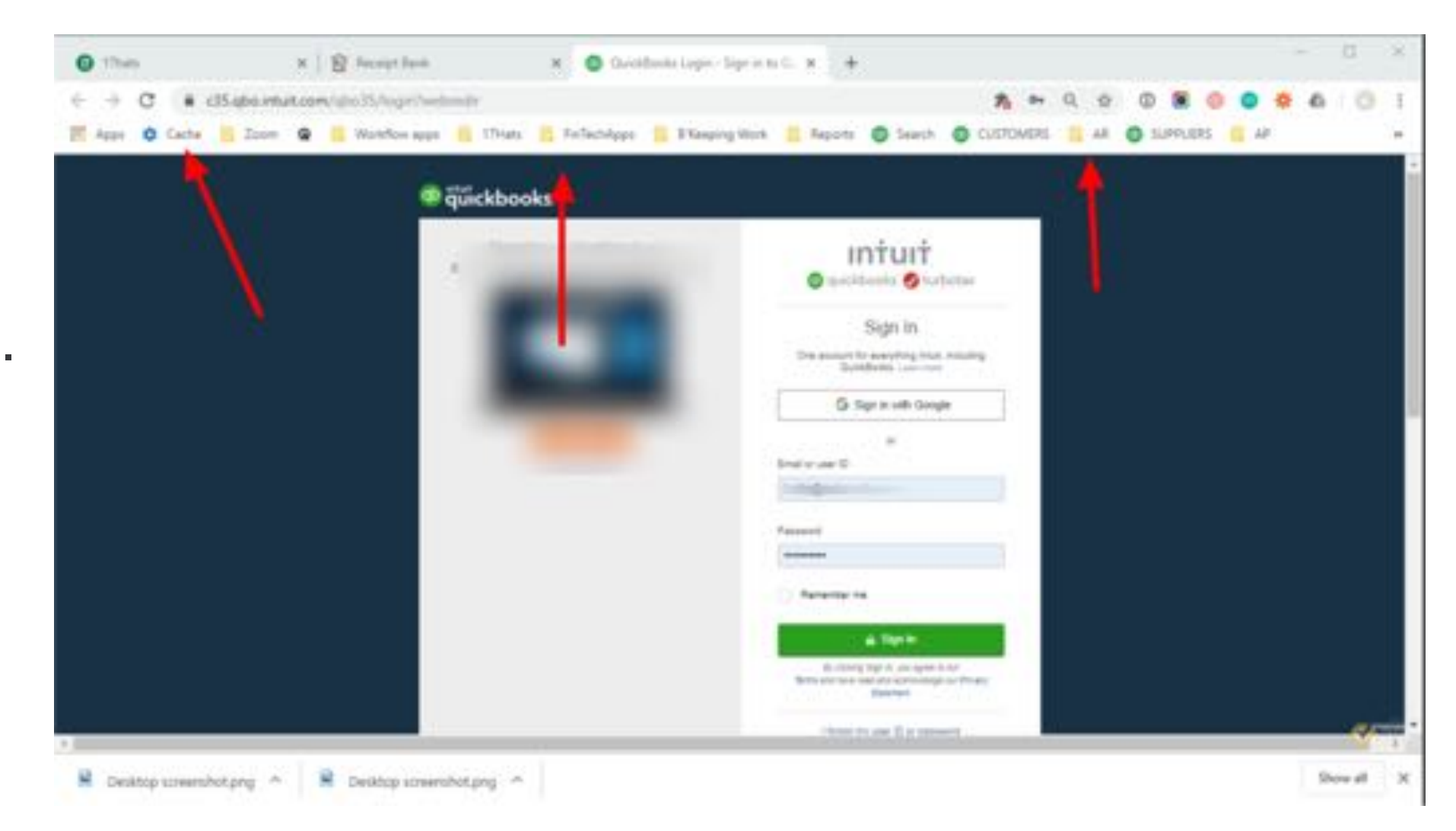

# Bookmarking your browser

Bookmark your most used actions and activities.

# Especially Clear Cache

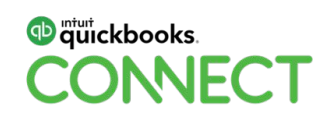

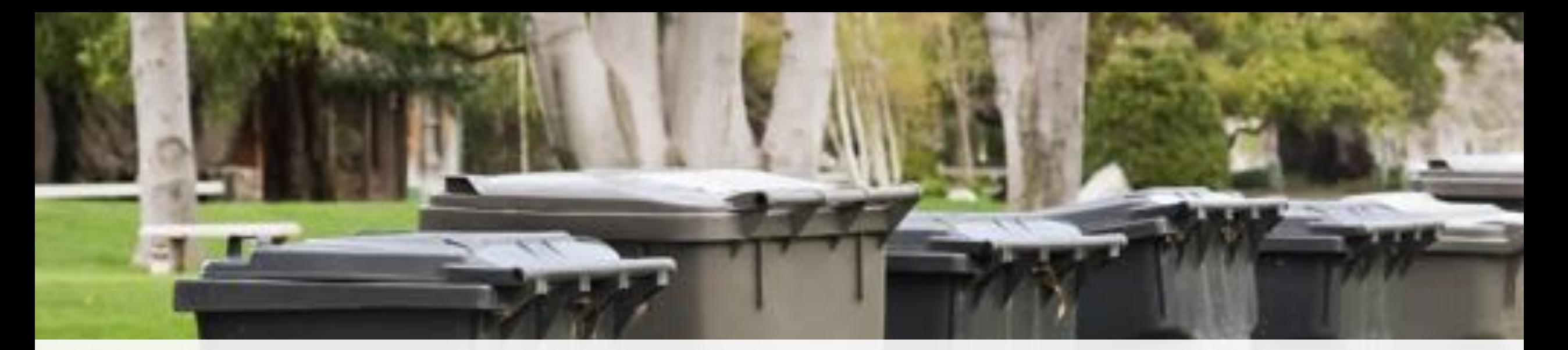

# Clear Your Cache!

# **Tip!**

Bookmark your "clear cache" settings. If it's easy to do, it's more likely it will get done.

**RAMA ALEXANDRA DE LOCALITA A CONTENTA DE LOCALITA DE LOCALITA DE LOCALITA DE LOCALITA DE LOCALITA DE LOCALITA** 

Browser optimization: Setup and consistent use

- Clear your cache.
- Open a new tab to change tasks.
- Don't have too many tabs open.

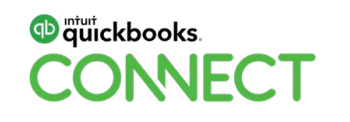

Refresh your browser.

Keep in mind that if you make a change to a transaction you have to let any related activities or tasks aware of the change.

For example, if you add an expense while you have the bank feed tab open you can't just go back to the feed and think it will now "match" to the new expense.

# **Refresh the bank feed tab and then it will show up.**

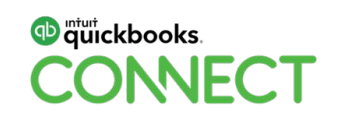

"F5" is your internet bestie.

Keyboard shortcuts in general are kickin'.

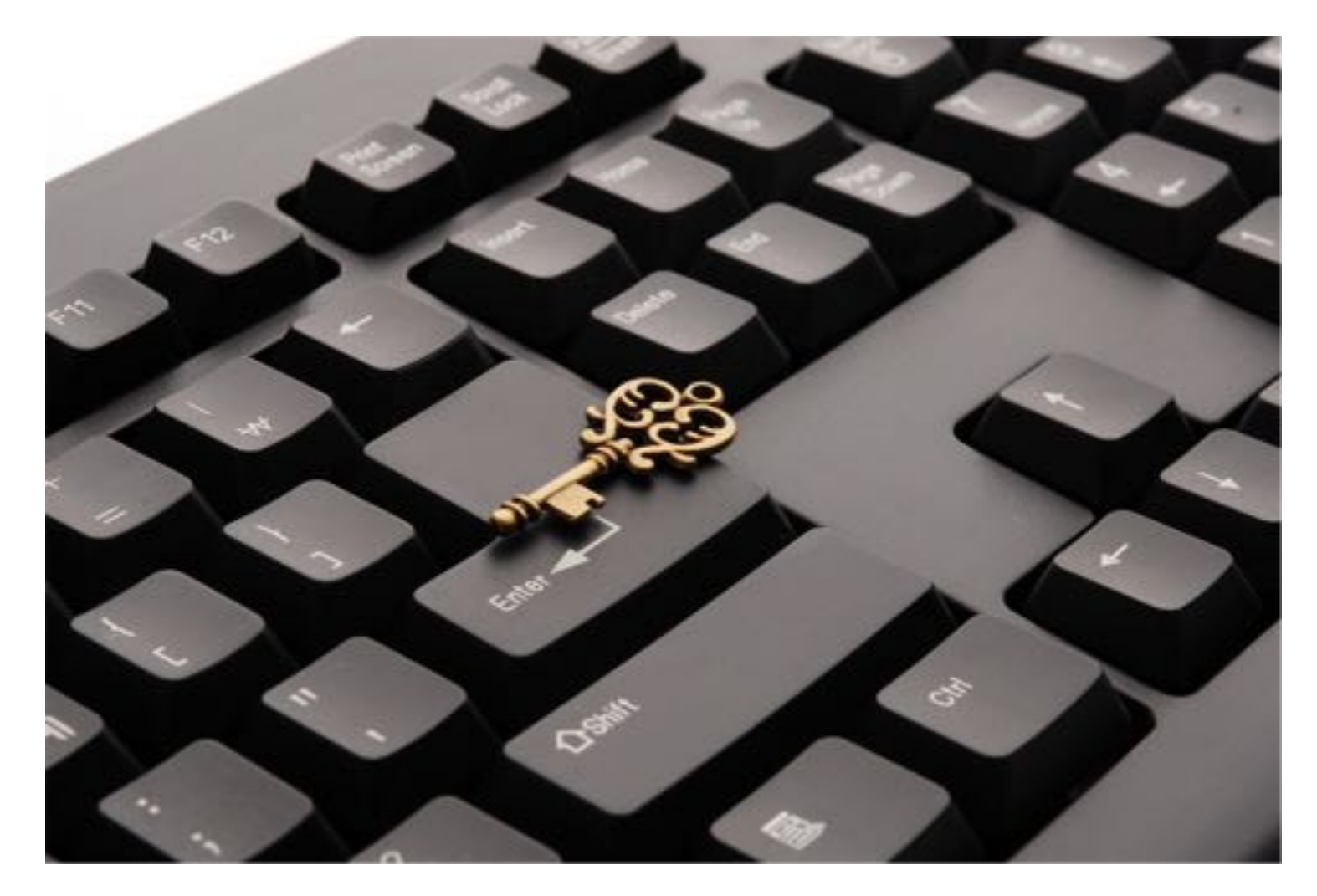

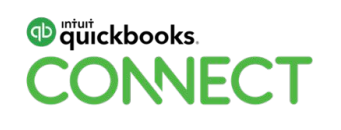

Don't overtask your browser.

This is where multiple identities comes in handy. Have one dedicated to FinTech and one for other uses. Try not to cross pollinate you will wind up with too many tabs open, stress your cache and lose productivity.

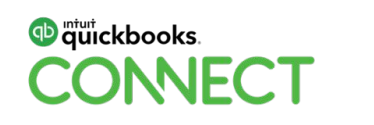

# Go Incognito.

Need to jump in on another client file, but don't want to close out of the one you are in? Is the app not opening (even though you cleared your cache)?

# **Same bookmark bar, but it's a hidden user so it's not picking up your current login information.**

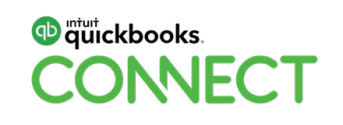

# Set up your settings.

There are many settings you can organize so tasks and preferences are magic.

- Set what windows open when you start up.
- Preset where you want your downloads to go.
- Check your privacy settings.
- Autofill is a big timesaver.
- Customize font and size.

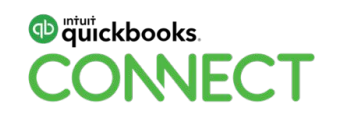

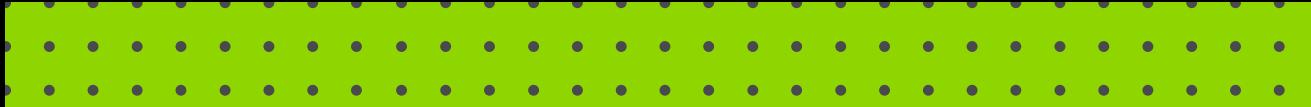

# **APP TIPS, TRICKS AND BEST PRACTICES**

# **Receipt Bank - QBO - Plooto**

#QBConnect | WiFi: QBConnect

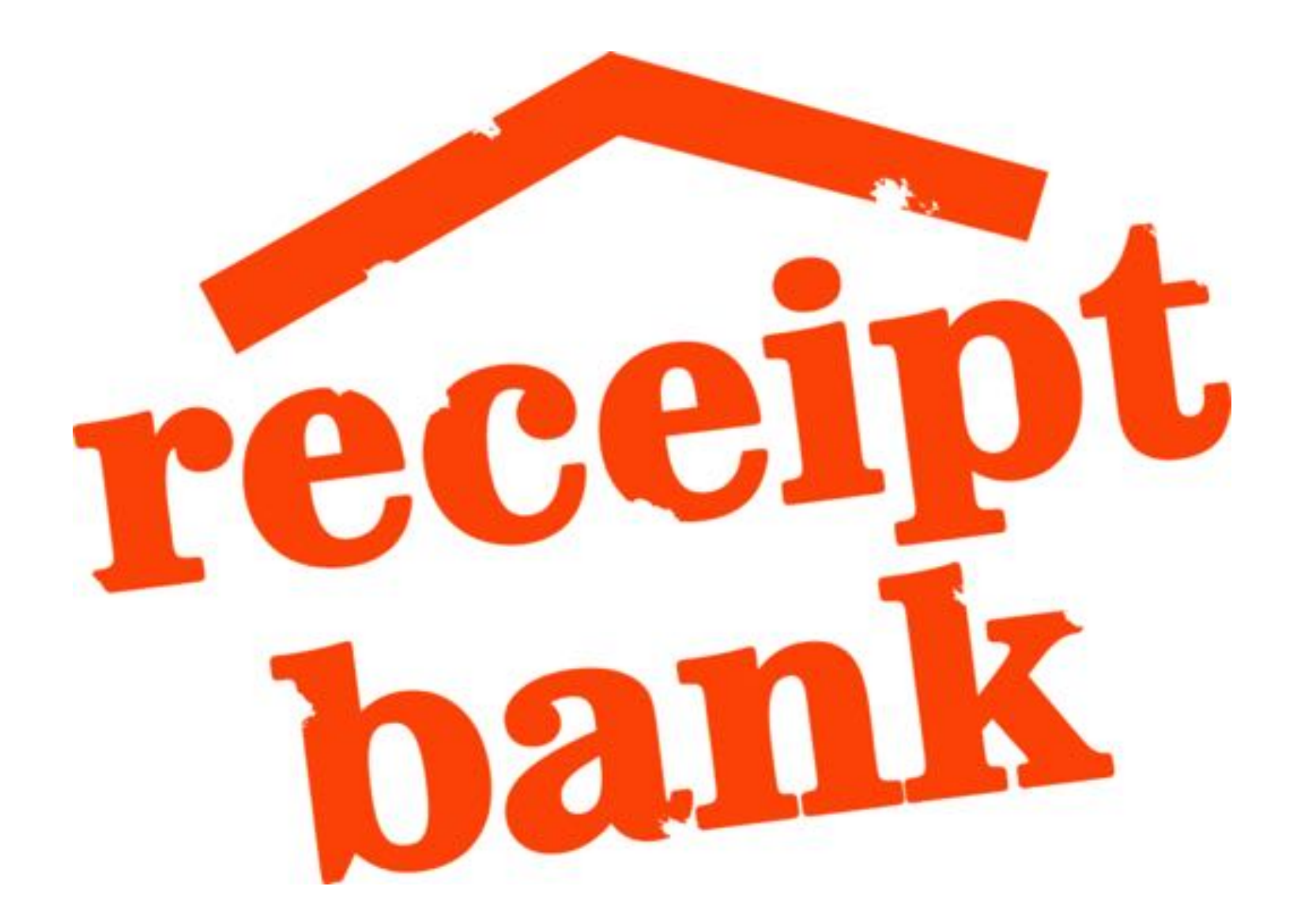

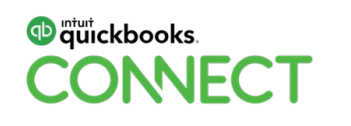

- **Fully educate the client to use Receipt Bank** this is a collaborative tool. If THEY don't use it well, YOU will be frustrated.
- Original connections set up run the feed a few times in a row to get the security issues dealt with.
- Teach your client to check the app connection weekly to make sure it is running smoothly and connected to all the accounts it should be fetching.
- Show the client how to fix any broken connections.
- Educate the client to ensure all receipts are uploaded before destroying them.

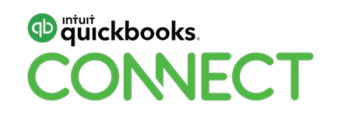

- **Inform the client's vendors that they will be using Receipt Bank – this is a collaborative tool.** Make it seamless for your client and their vendors.
- Have the client send out a mass email Receipt Bank/Plooto note to vendors, get them on board with emailing directly into Hubdoc.
- Sample onboarding letter next page

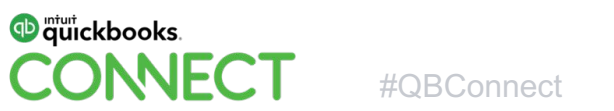

# **Sample Onboarding Letter**

#### **[CUSTOMER NAME] has started using a cloud based document management program.**

Effective today please send all invoices, statements & remittance forms to:

#### **XXXXX@receiptbank.me**

Emails must come in with only one invoice per email as the program can't separate multiple files.

**We will also be migrating to an online payment program - Plooto** - in the near future to pay your automatically by direct deposit. We would appreciate if you would enter your bank info when prompted by Plooto. You may make the information permanent so it is a seamless process for you whenever we pay you, or you may enter your information each time we pay you.

We also need the email that notifications should go to.

We look forward to a smooth process to receive your bills and pay you in a timely and effective manner!

Questions or concerns? Contact us and let's discuss them asap.

Thank you.

**[CUSTOMER NAME]**

**[CONTACT INFORMATION]**

- The mobile app is the fastest. Organize by size, move the multi pagers out, create manageable piles, click and flip. Multi page has to go in as scans. Restaurant receipts – side by side as a single upload photo.
- Allow 24 from upload to OCR completion.
- Publish everything as a bill. The bank feed will pick it up as a match. No need to decide if or how payment was made.
- Review AP for open transactions if there are trans not "matching" in the feed. Sometimes a date can screw things up.

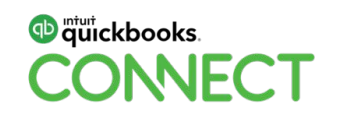

• Get 1 type of receipt for each vendor in – before uploading a batch. i.e. Home Depot, Tim Hortons, Esso, Flanagans… Allow the OCR to do its magic. Code to vendor rules and destinations. Publish just those receipts. Then, and only then, mass upload.

Ish…

There are alternatives if you want to mass upload.

**You can create supplier rules to use for current in the hopper and future in certain subscription levels.**

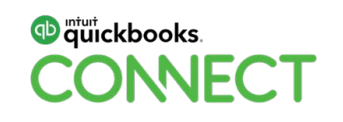

- Allow 24 from upload to OCR completion.
- Sort (6 sort options!) is awesome, use it to mass publish.
- **Publish everything as a bill**. The bank feed will pick it up as a match. No need to decide if or how payment was made.
- Allow 12 hours from publish to hitting the bank feed.
- [Manage email settings](https://receiptbank.zendesk.com/hc/en-us/articles/204577921-which-notification-emails-will-my-client-receive) so you or your client don't receive unwanted ones.
- Yes Receipt Bank logs out quickly, it's dictated by Intuit.

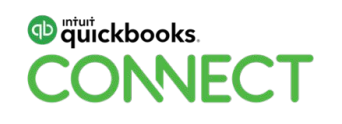

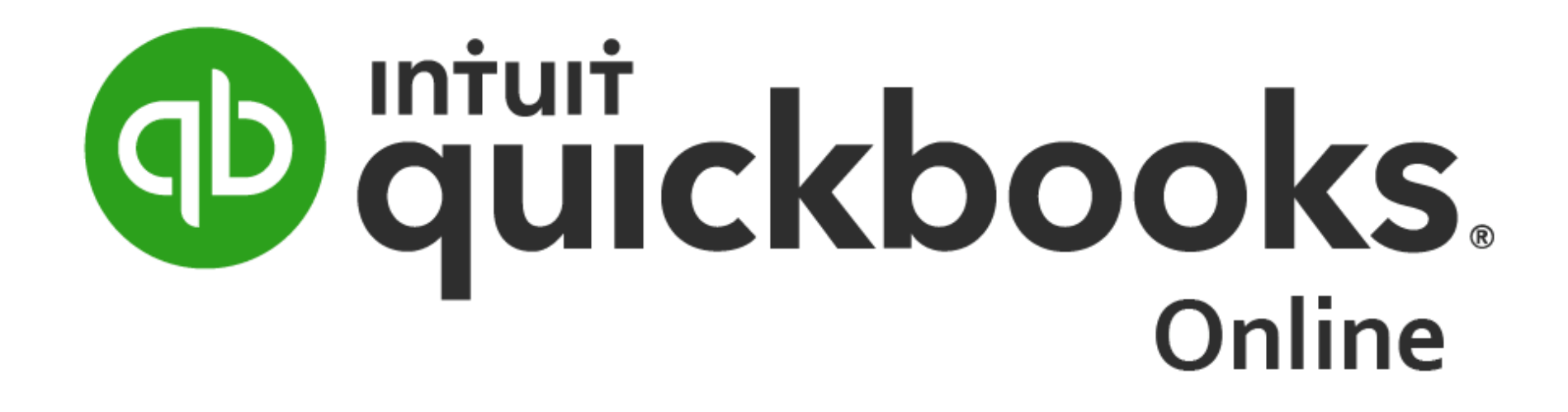

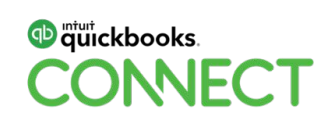

# QuickBooks Online (QBO) Best Practices

#### **General**

- **F5 is your QBO BFF.**
- Filter is awesome.
- Learn your keyboard shortcuts pop-up with a list of shortcuts, hit CTRL + ALT + ?
- Company ID hit CTRL + ALT + ?

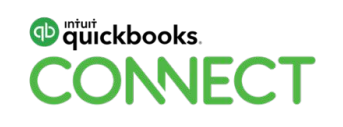

#### **General**

- Search is your bestie too. Do not look for anything!
	- Suppliers, amounts, CoA items… search everything.
	- Put in the zeros at the end of an amount in the search bar otherwise it defaults to reference as the criteria.
	- DO SCROLL for reports, search for them boom!
- Predictive type is fantabulous!

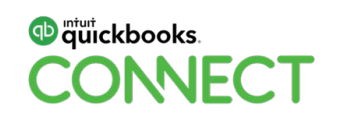

#### **General**

- **Clear your cache daily.**
- Complicated, long transactions (ie. journal entries, detailed estimates) save as you are working. Either the internet or QBO could hiccup and you'll lose your work.
- Do not turn of Multicurrency or Class Tracking. You cannot turn them off.
- Products and services match the name of top line to the account if possible for clarity. "Income Account" = "GL Account". "Income Account" is a mis-nomer.

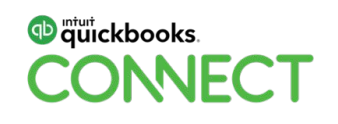

#### **User hints**

- In task calculator do the calculation>hit the tab button. Boom, yay!
- Recurring transactions use save & close to complete more than 1 recurring transaction.
- Changing a matched transaction and can't recall the original matched account? Hit the blue match top left.
- Changing a transaction be aware of "inclusive or exclusive" of tax.
- Custom reports click on "name" of report to open.
- Recurring transaction scheduled, click on drop down arrow to use.
- "Save" transactions rather than "save and close" or "save and new" and you can complete the next action in screen. Bills and invoices.

#### **Expenses, bill payments, invoices and receive payments**

Grrr… you have an expense and an open bill!

- Open the expense, make sure it is named the same vendor as your open bill.
- Pop out right drawer will show open bills.
- Add them to the expense.
- Ensure you put the same amount in for the expense total!

It's the same process for unapplied payments.

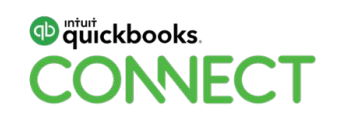

#### **Expenses, bill payments, invoices and receive payments**

Previously created invoices: Send a reminder, receive payment, share link, print packing slip...

- Go to Customers.
- Search for the Customer.
- Right hand drop down menu for actions.

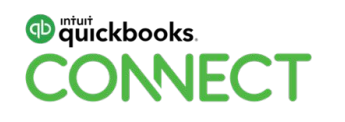

- **Teach your client to check the bank connection weekly to make sure it is running smoothly.**
- Educate your client to fix any broken connections. Make sure they know NEVER to touch the feeds, match or exclude anything.
- Check the QBOA page at least weekly to get a quick view that all client bank feeds have run within the last few days. Refresh individually if needed.
- Transactions go in before bank feeds are coded.

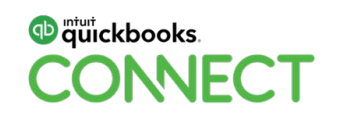

- You can add an attachment to a transaction in the feed.
- Do not match or accept anything that is post the date you are going to reconcile.
- Bank rules are only for common recurring transactions that you will likely not have receipts for, absolutely know the tax implication for and that will always go to the same account (bank fees, insurance PADs…).

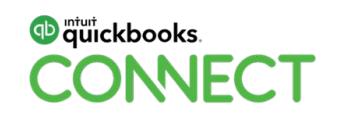

- Sort is powerful.
	- ―Filter for dates, amount, vendor to figure out what's duplicated or missing before you begin matching!
- Splits are awesome.
- Do not have a bank rule and a recurring transaction for the same thing.
	- ―Pick one or the other, unless you want to get sucked into the time void of deleting duplicates in the reconciliation screen.

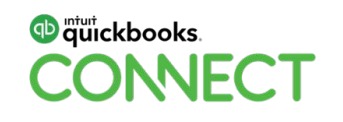

- You can print the bank feed to PDF and send it to your client to get them moving on supplying missing receipts. Or screenshot it and mark it up, the printout is not pretty.
- Open all bank feeds at once in separate tabs to verify transfers between accounts match.
- Transfers work best if you initiate/match in the originating account and then match in the destination account. Particularly for multi-currency files.

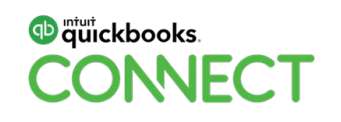

- Once you have excluded transactions and reconciliations are complete go back and delete exclusions.
- If duplicate transactions are being pulled in **turn off any automated bank rules.** 
	- ―Or you will be playing transaction-whack-a-mole!
	- ―Go to the middle tab, sort and batch undo the duplicates.
	- ―Exclude, reconcile and delete duplicates immediately.

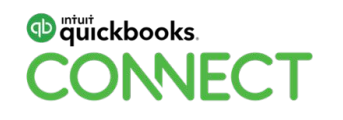

#### **Reconciliations**

- Sort is powerful, especially "cleared date". So is filter.
- Open all bank reconciliations at once in separate tabs to verify transfers between accounts match.
- Before completing reconciliation, post clean up of uncleared transactions that you know are reasonable – sort by cleared date and screenshot the uncleared transactions. Markup and send to client. "Save for later". Re-open when they confirm whys of uncleared.

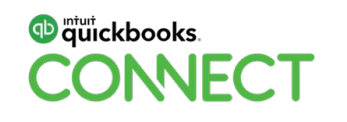

#### **Reconciliations**

- Run through all reconciliation accounts in multiple tabs, complete clean up (see above bullet), but do not finalize until all accounts are ready and agree with each other.
- Re-reconcile unreconciled transactions a pop up will appear click on it, pause (it takes a few seconds to open completely). The option to re-reconcile in screen will appear.
- Paperless statements, scary right!? You can continue to print them out but I have found that reconciling to a PDF becomes easier over time.
	- ―Benefit: you aren't looking down and up, and down and up…

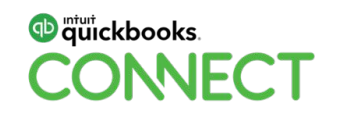

# Batch Reclassify

# **Not using QuickBooks Online Accountant (QBOA)**

Go to the transaction type

- Filter
- Batch

**Reclassify** 

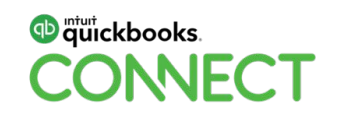

# Batch Reclassify

# **Using QBOA**

Go to the "suitcase" top left nav bar

- Filter by account on the left
- Filter by vendor, dates, type, tax code
- Batch tick
- Hit Reclassify

Reclassify by account & tax code!

**You cannot reclass transactions that are item based :-{**

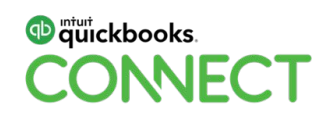

# Customizing reports

#### **This is fantabulous!**

Empower your clients to view their reports when they want.

Free yourself up from sending and being constrained by their timelines.

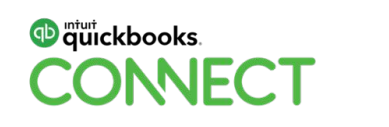

# Customizing reports

- 1. Navigate to reports page.
- 2. Open P&L.
- 3. Click customize. Or click the gear icon.
- 4. Customize.
- 5. Click save and customize name, add to a group (if wanted) and toggle share with.

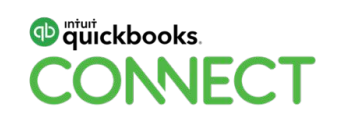
#### Customizing reports

#### **Take it next level with automagically emailing on a schedule.**

You will need to create a group of reports (it can just be one report though). You can preset groups or create them on the fly.

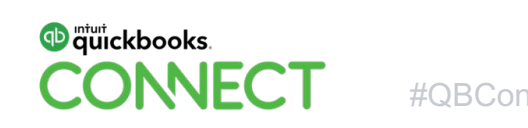

#### Customizing reports

- 1. Navigate to custom reports tab.
- 2. Click on edit.
- 3. A series of actions and choices will open up.
	- a.Name, repeats, schedule, to who, and subject line/custom message.

[Here's a tutorial link.](https://quickbooks.intuit.com/ca/tutorials/customize-reports/)

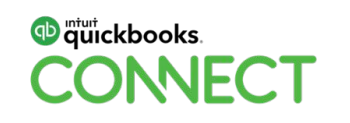

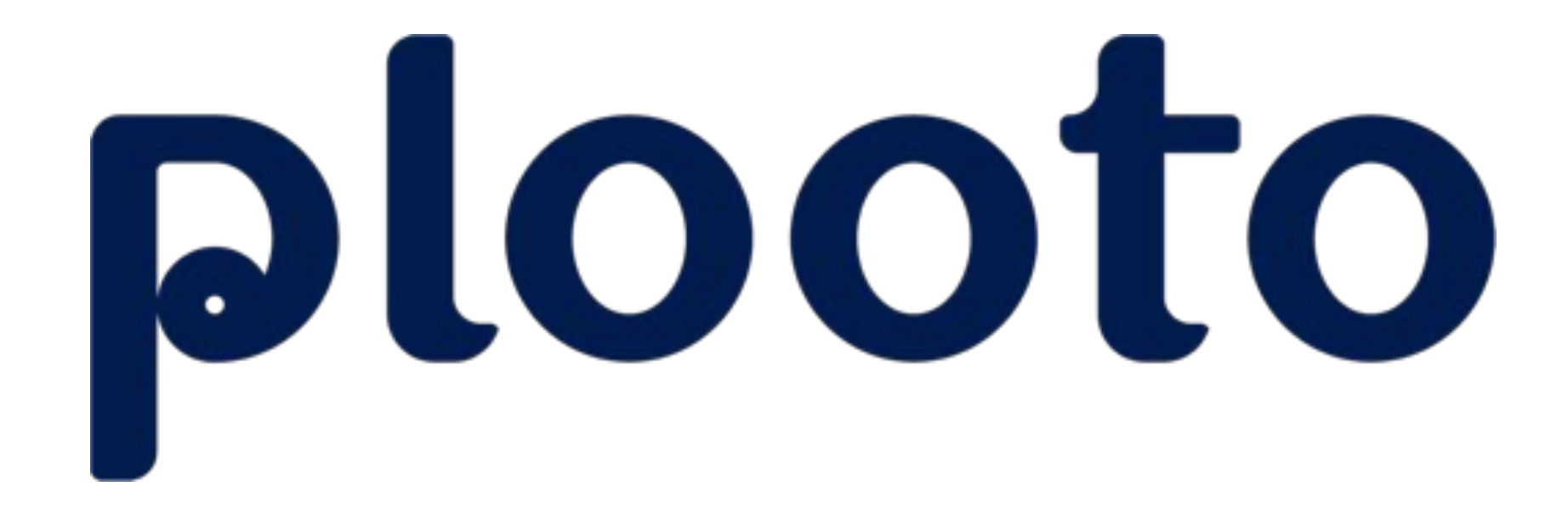

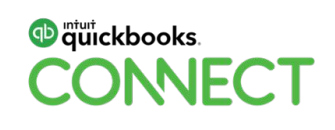

#### Plooto Best Practices

- Have the client send out a mass email Receipt Bank/Plooto note to vendors.
- Enclose (or have the client enclose) a Receipt Bank/Plooto letter with every hard copy cheque sent out.
- Sort is awesome start with date, click off through list, re-sort by vendor (the ticks are sticky) to make sure there's no small bill that needs to be paid shortly after.
- Pull to category headers.
	- ―This is really great for viewing the total owed/being paid to a vendor.

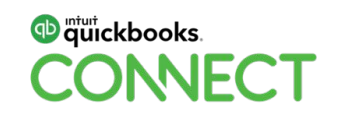

#### Plooto Best Practices

QBDT needs "web connector" to sync, and a refresh at the start and completion of a payment session.

- QBDT upload contacts in the beginning using a CSV download/upload.
- QBDT new contact must be an exact match use a copy/paste from the vendor page.
- Yes, Plooto logs out quickly, it's dictated by Intuit.

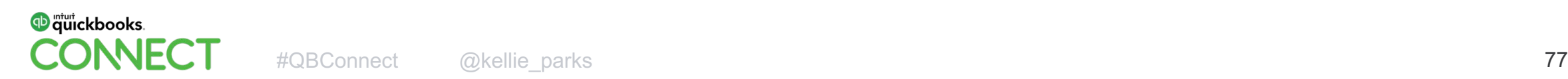

#### Plooto Best Practices

#### **Receive payments through Plooto.**

- Request payments from dashboard>Receivables.
- Set up PAD agreements.
	- ―Use the "match to invoices" options for seamless QBO reconciliations.
	- ―Edit rather than delete when you need to change them.

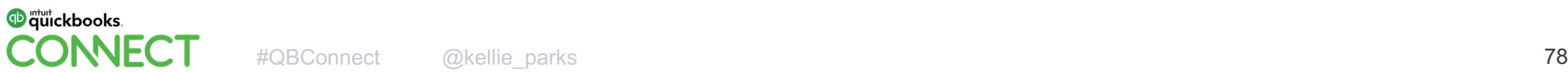

# **D** Rewind

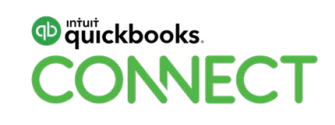

#### Rewind Best Practices

#### **Back up your QBO files!**

Restore file - with images.

Human, app integration, internet glitch errors. Test drive changes to a file. QBO file shutdown.

- Integrate>Choose Country back up location>Set & forget it.
- Choose to restore by transaction segment, date range, single to multiple transactions, full file restore.
- Full trail of transaction history.

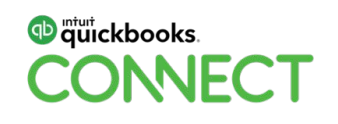

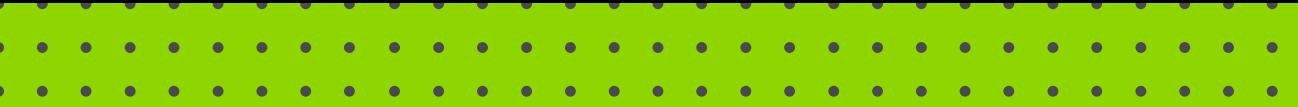

#### **CREATING YOUR IDEAL CLIENT PROFILE**

#### 3 Steps To Creating Your Ideal Client Profile

- 1. Defining the elements of an Ideal Client Profile.
- 2. Identifying how an Ideal Client Profile creates effectiveness for your workflows.
- 3. Creating an actual, actionable Ideal Client Profile.

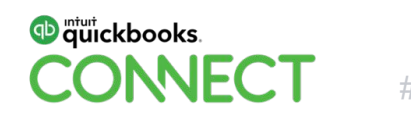

## 

#### **You don't have an Ideal Client Profile?**

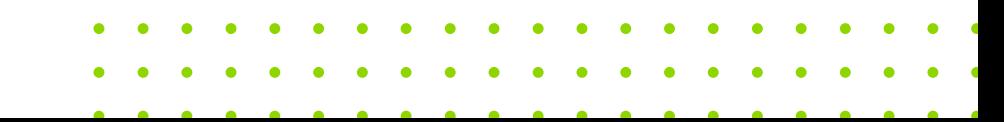

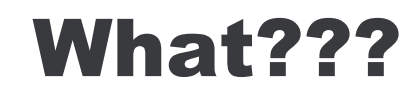

Do you really want to spend your day with clients who don't fit?

Who don't value you?

Who don't pay you enough?

Who you don't get along with?

And how about the drudgery of doing tasks and work you loathe?

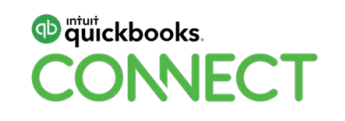

#### No thank you!

This is not a session all about the theory of "The Ideal Client".

We are going to create a real live, actionable Ideal Client Profile.

Let's map this out right now - what the elements an Ideal Client include (or don't include) and get that Profile locked down.

Let's get you moving on streamlining workflows, spending the day doing work you love with profitable clients you enjoy.

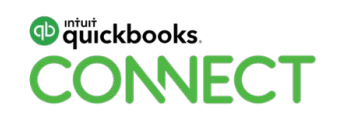

**You can only create a firm and client culture of respect & work fulfillment if it is known who your firm loves to do business with, what your technology is going to be and what the work is that your firm loves & does well.**

#### What are some other terms for Ideal Client?

Target Audience. Customer Persona.

Customer Avatar.

This one creeps me out a little.

#### Whatever you decide to call it, get on with creating it.

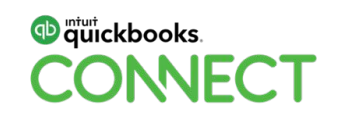

#### Why do I believe every business needs an Ideal Client Profile?

businesses over the last 30 years.

I've had a number of And I loved them all.

The clients, the work, the lifestyle…

and of course the money.

The reason I loved them all, the reason I've had a number of completely different types of businesses, rests solely on always having had a current Ideal Client Profile.

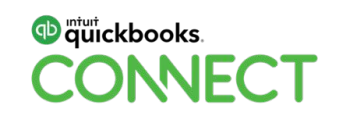

#### Here's the mini version of my business story.

Phys-Ed, sports therapy stream.

I knew I only wanted to work on people who were as invested as recovery as I was in getting them back in the game.

Then I realized I really didn't like touching people and there was never going to be an ideal client with this career.

Print industry.

I knew I only wanted to deal B2B, with larger companies that had purchasing departments.

The print product didn't matter, just the size of the orders and the process.

Branding & marketing.

I realized I only wanted to do corporate, high-end projects with professional team levels and processes.

The product now mattered very much.

The team needed to engage in my workbacks (aka workflows) & systems and bear responsibility for fallouts.

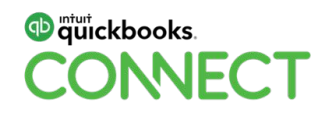

#### Here's the mini version of my business story.

Early bookkeeping.

I wanted to do books for incorporated businesses with clients fully engaged in their business financials.

I would only work in Quickbooks Desktop.

I would only take on full-cycle bookkeeping.

Mid-life bookkeeping.

Now bookkeeping.

I would only work in QBO/hosted QBDT with bank feeds connected and document management/payment processing apps connected.

Payroll had to be done by a provider.

No multi currency or inventory.

Work was remote with on-site visits if I felt like it.

I only work in QBO with bank feeds connected and document management/payment processing apps connected.

Payroll has to be done by a provider.

No multi currency or inventory.

Work is remote with on-site visits if I feel like it.

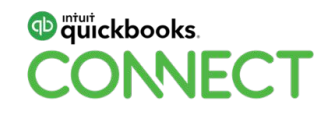

#### Here's the mini version of my business story.

I have few new gigs.

Coaching Accounting Professionals.

I want everyone to love online accounting as much as I do.

Must be way over the why and now want the how.

Must be willing to take action.

Partnering with applications.

I want the online financial technology to progress in the direction accounting professionals deem valuable.

Must care deeply about the needs of the accounting industry.

Must be willing to take action.

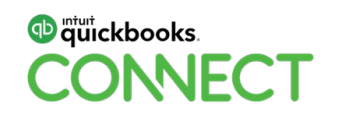

#### Blah, bla, blah...

#### That's what you really heard.

#### Right!?

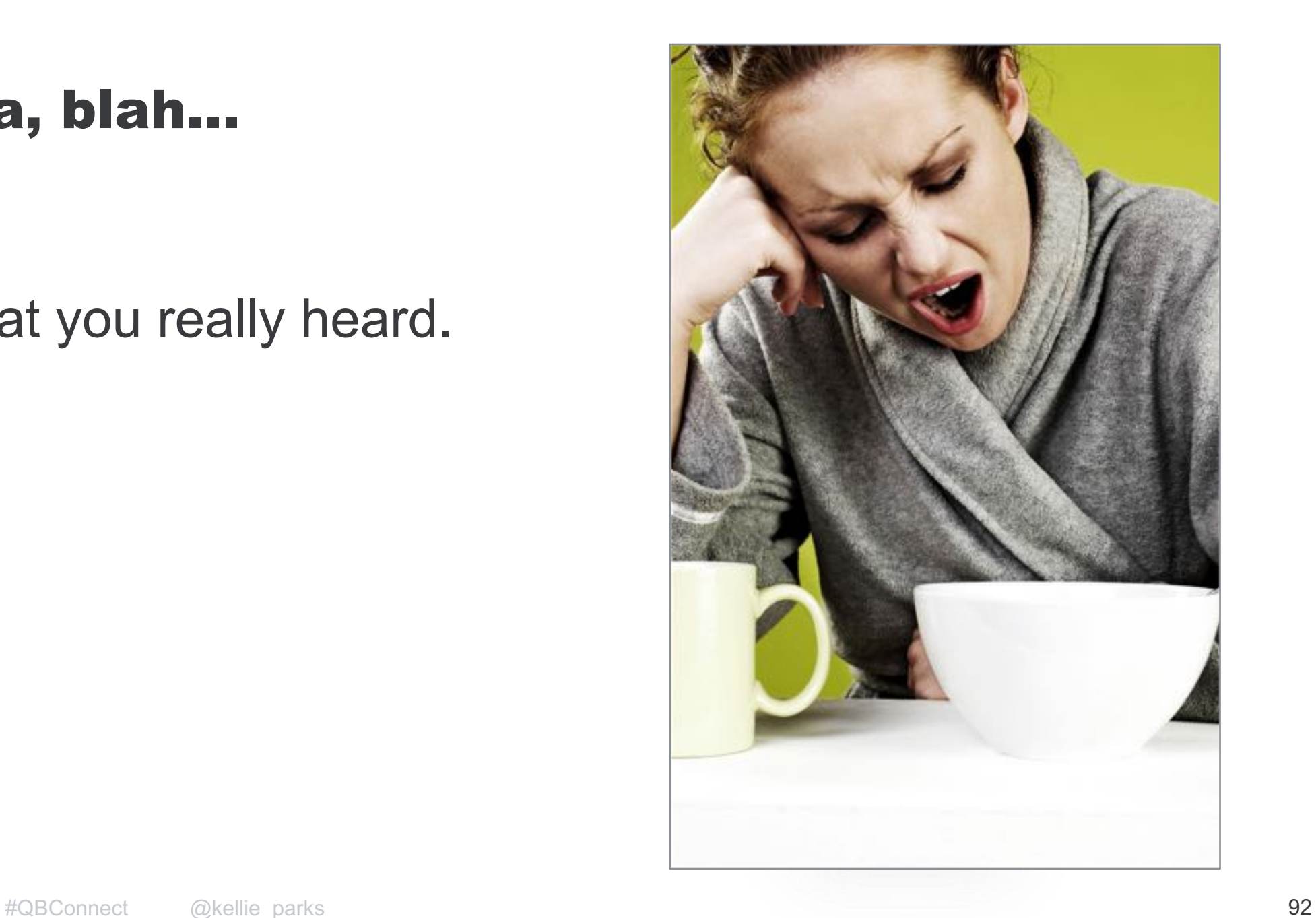

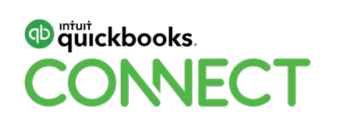

#### In fact, I hope there's a takeaway - or 5 - here.

- I have always loved what I do.
- I have loved who I worked with.
- I have reviewed my Ideal Client Profile often.
- I have pivoted with my Ideal Client Profile to re-create my business model.
- My business model has matched my lifestyle model.

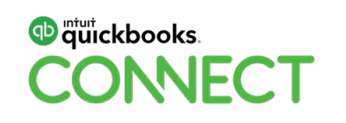

What I hope you noticed is that my Ideal Client is intricately tied to my business model.

There is overlap so get a "**side hustle document**" going for building out your corporate values, service offerings, tech stack, team size and mission statement.

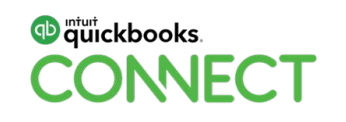

#### What does the Ideal Client look like?

What are some key elements?

- Personality traits
- Their business model
- The size of their business
- Demographic

But most importantly, how they fit with you and your business.

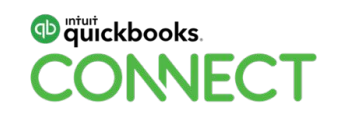

#### Who has a pet(s) that you consider perfect?

I do. Here's mine.

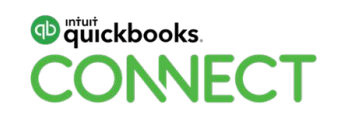

#### Kellie's Ideal Dog Profile.

A bit Saasy - not too docile.

Only barks at me and others if it's well deserved.

Listens well to instructions.

Is above average intelligence.

Doesn't pick food off my plate.

Engaged in their work.

Medium size.

Is not too clingy.

Embraces my routines.

Is willing to try new tricks.

Welcomes new toys.

Is not homogeneous.

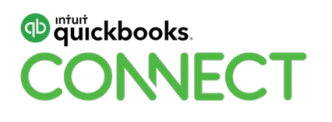

#### **Gratuitous Dog Photos.**

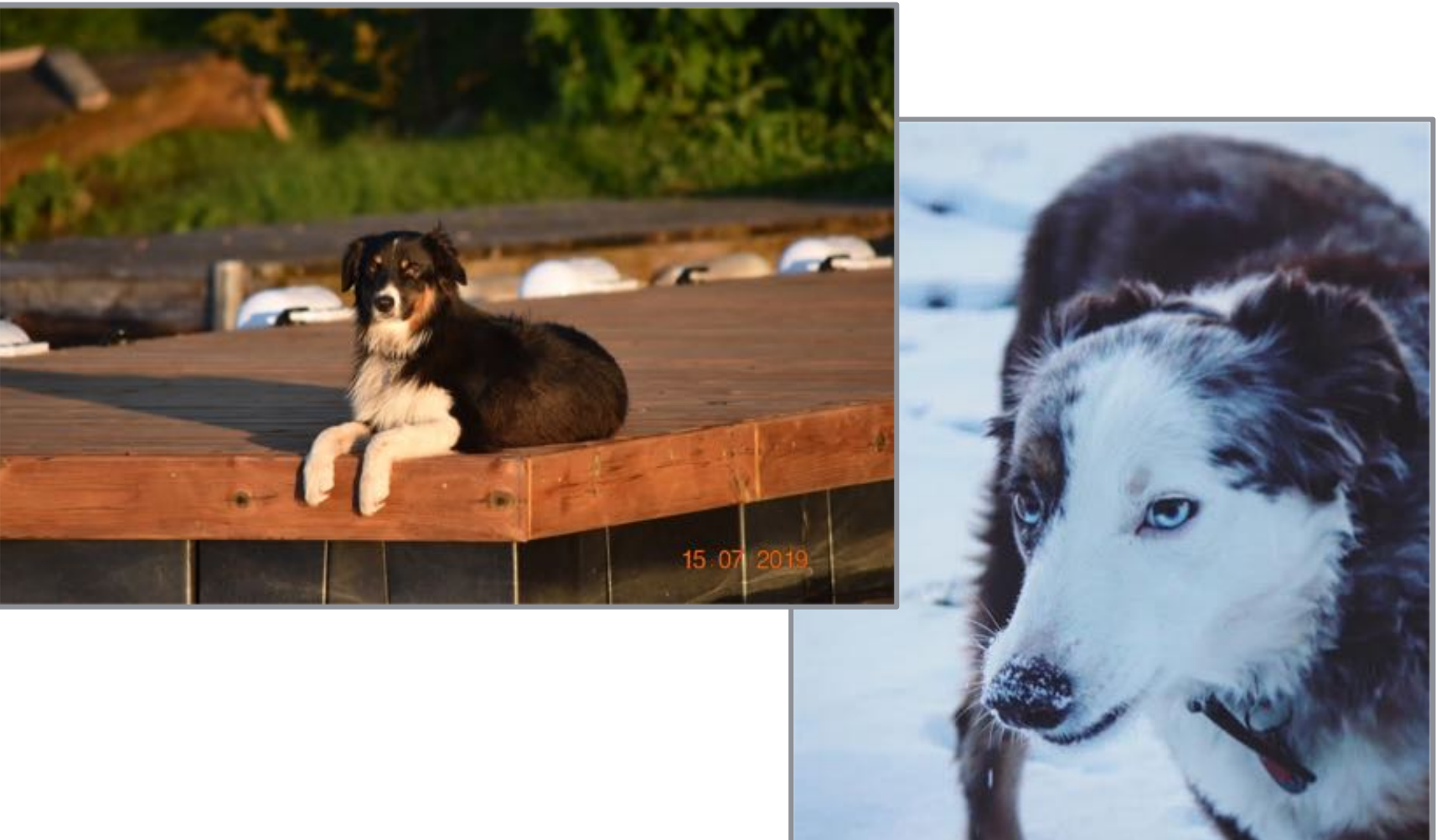

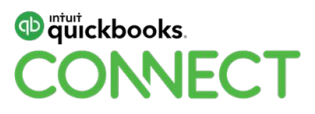

## 66

#### **Actually this is pretty much my ideal client profile!**

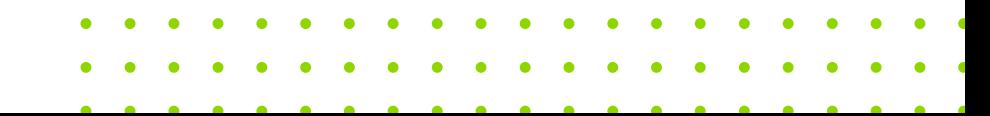

#### Kellie's Ideal Client Profile.

A bit Saasy - not too docile.

Only barks at me and others if it's well deserved.

Listens well to instructions.

Is above average intelligence.

Doesn't pick food off my plate.

Engaged in their work.

Medium size.

Is not too clingy.

Embraces my routines.

Is willing to try new tricks.

Welcomes new toys.

Is not homogeneous.

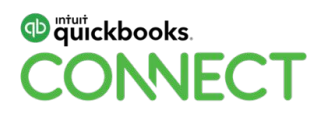

#### Re-visit your Ideal Client Profile at least annually.

You, your clients, your business are all going to change and grow (or shrink).

Your Ideal Client Profile needs to change and grow as well.

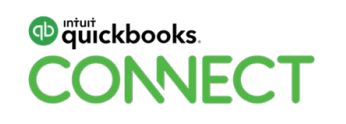

#### Defining your Ideal Client creates effectiveness in your workflows.

You know what the work is going to be.

You know what the communication looks like.

You know what your tech stack is.

This creates clarity, consistency, efficiency and predictability.

For your clients. For your team.

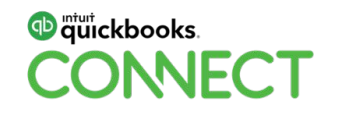

#### Defining your Ideal Client creates effectiveness in your workflows.

Which leads to profitability!

And meaningful, organized, respectful relationships.

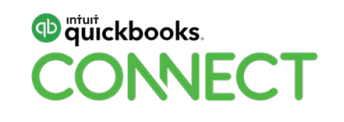

#### Let's build your Ideal Client Profile!

### That's enough of me yabbering on.

Let's do this thing!

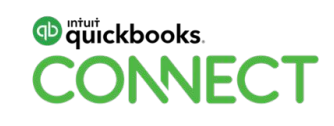

#### Let's build your Ideal Client Profile!

#### You have a handout to work through.

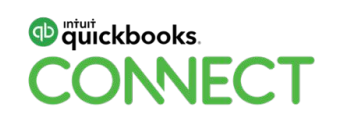

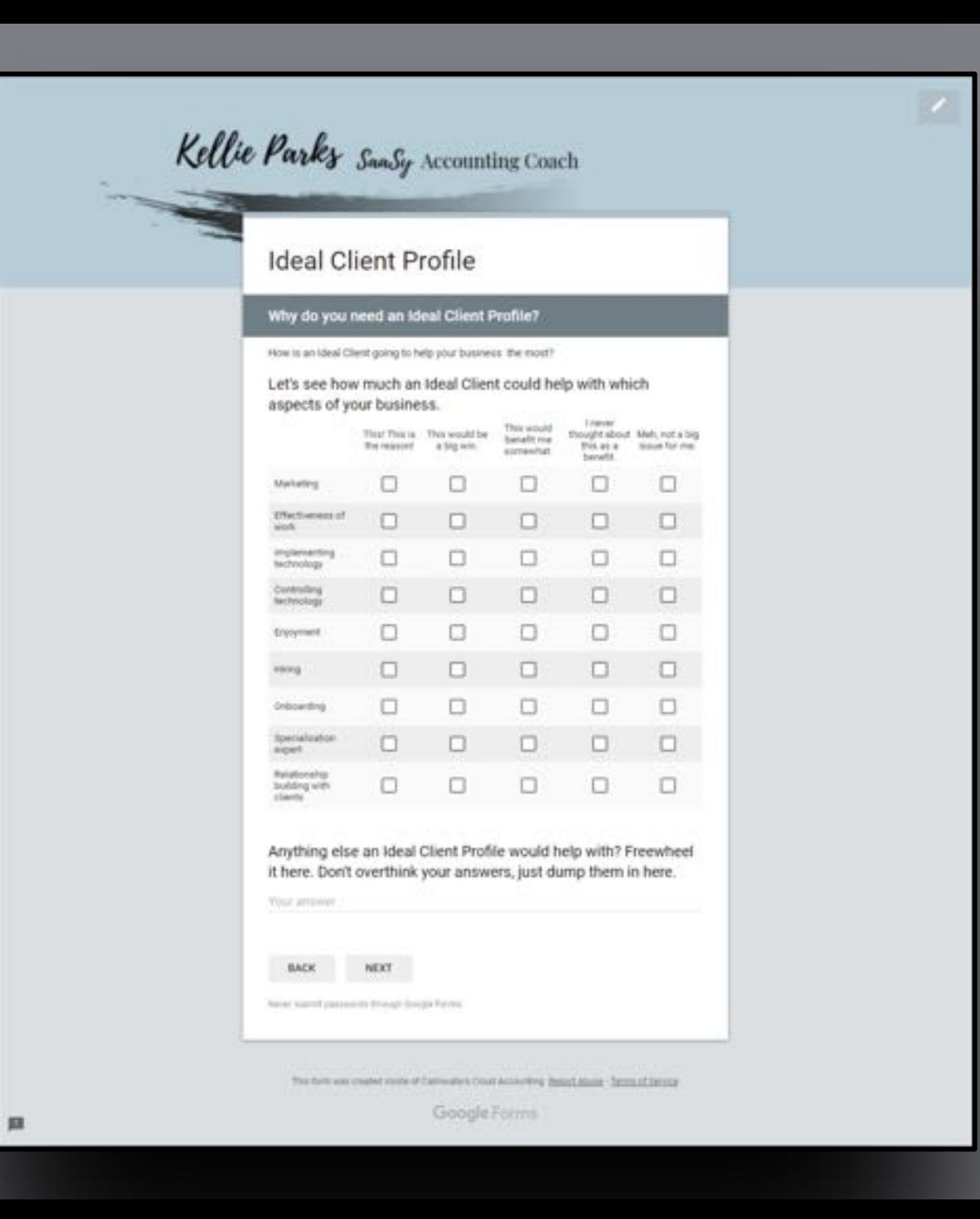

What are some of the things related to how you want to work that would make a client ideal?

Here's some that come to mind for me. Decide if they matter to you and then fill out your thoughts below.

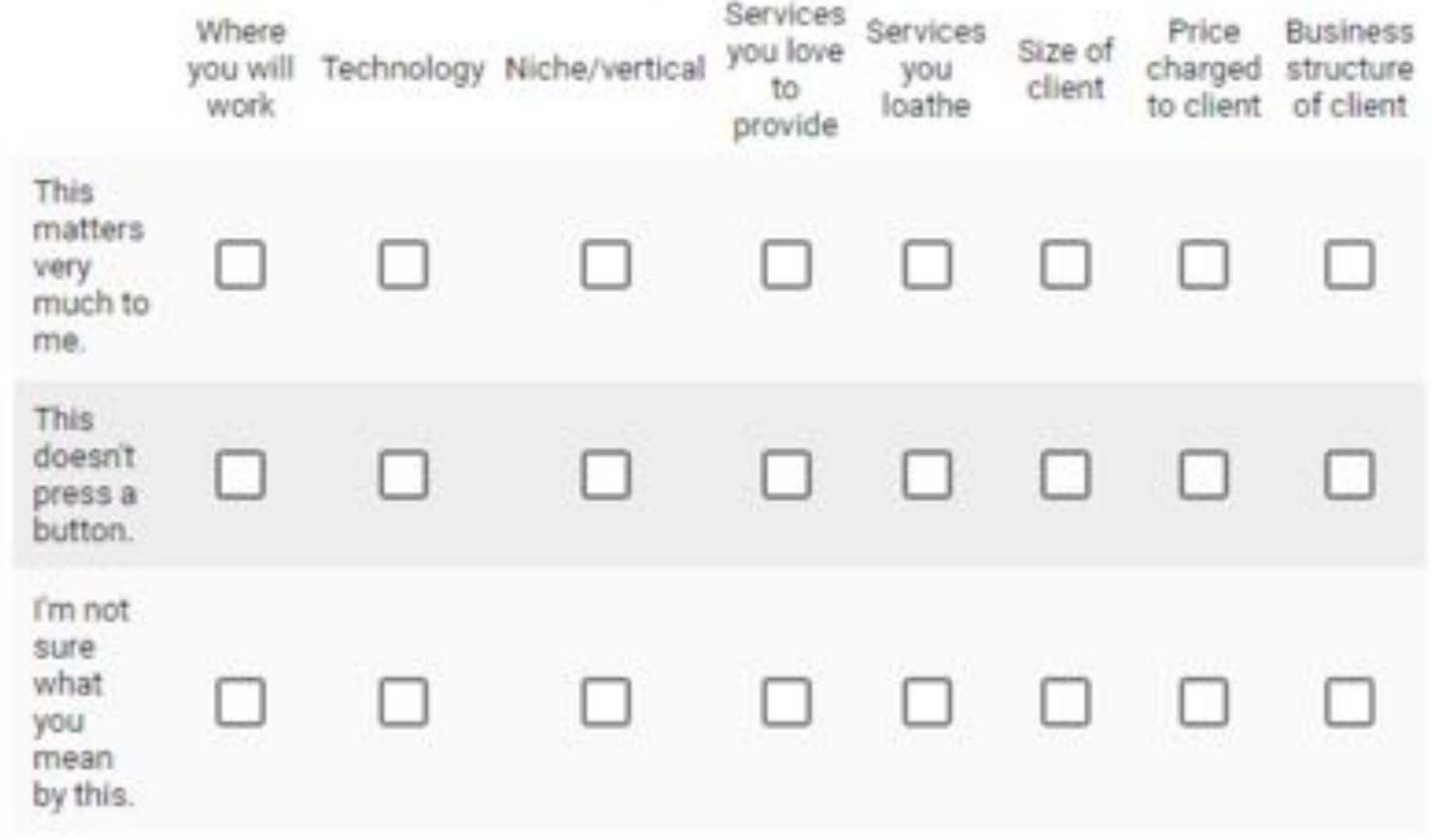

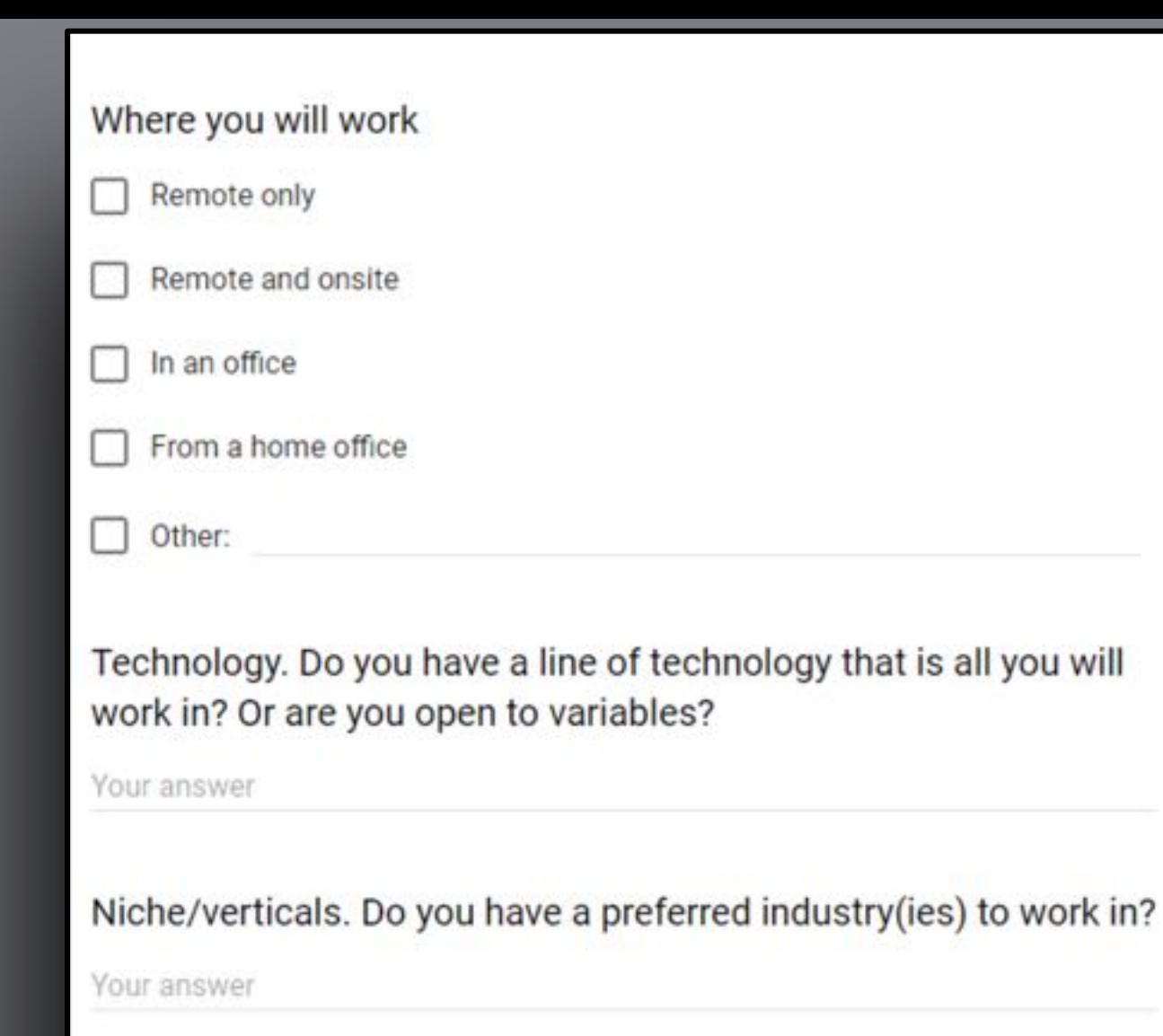

#### Or ones you simply won't go near?

Your answer
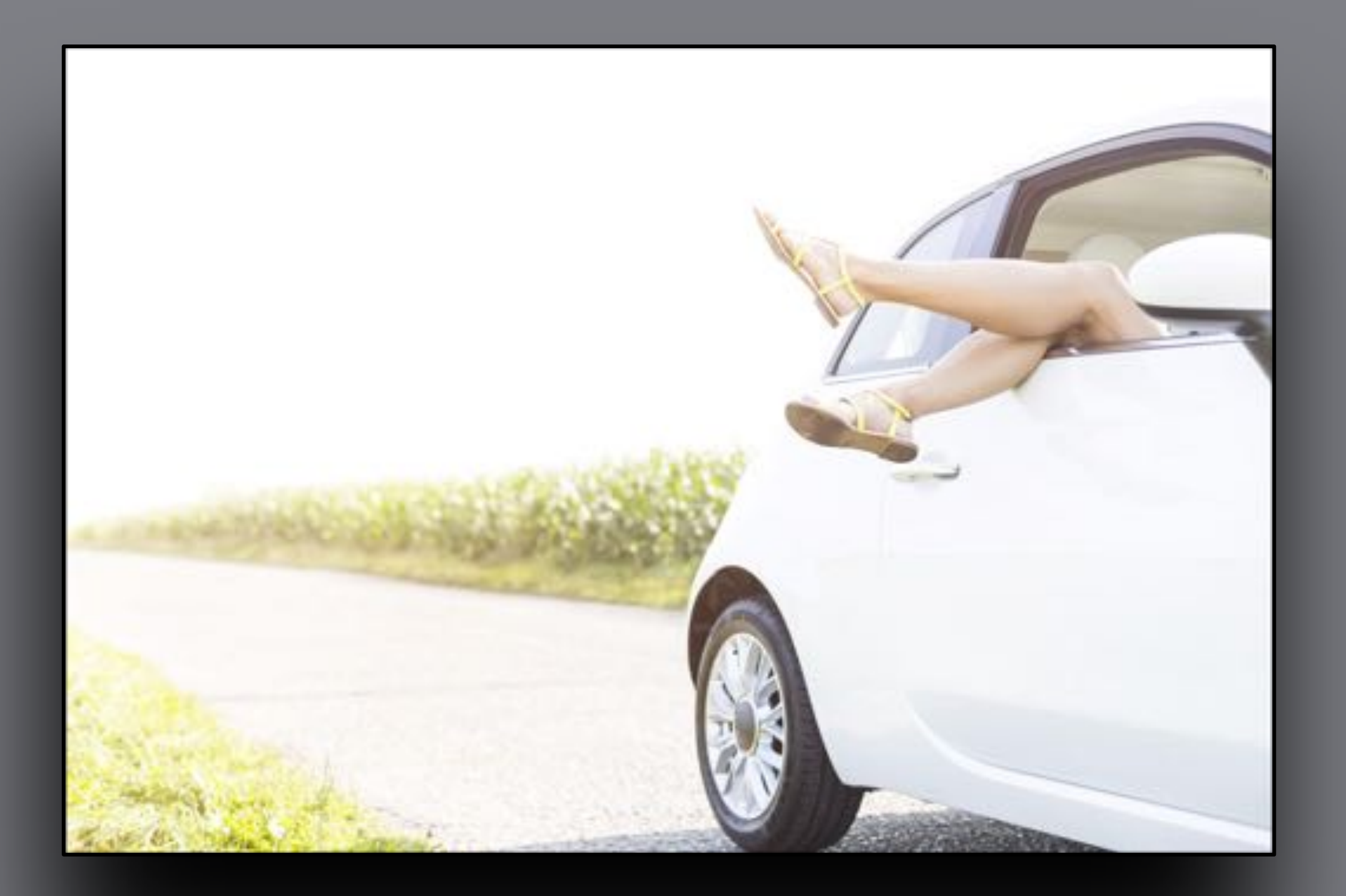

Here are some thoughts on accounting & bookkeeping services to get you started. It's important to know what you will do. And the key to establishing what you won't!

 $111$ 

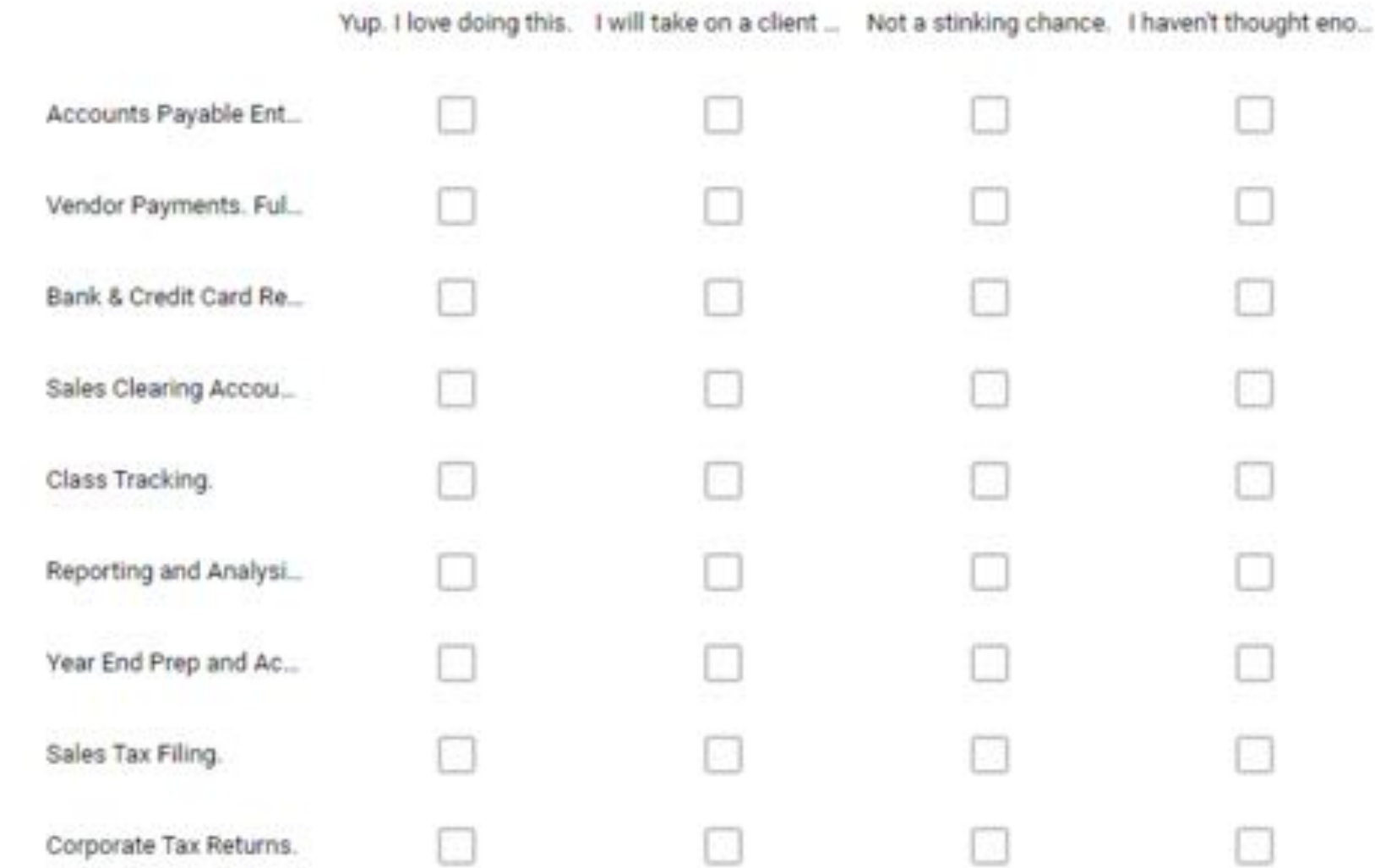

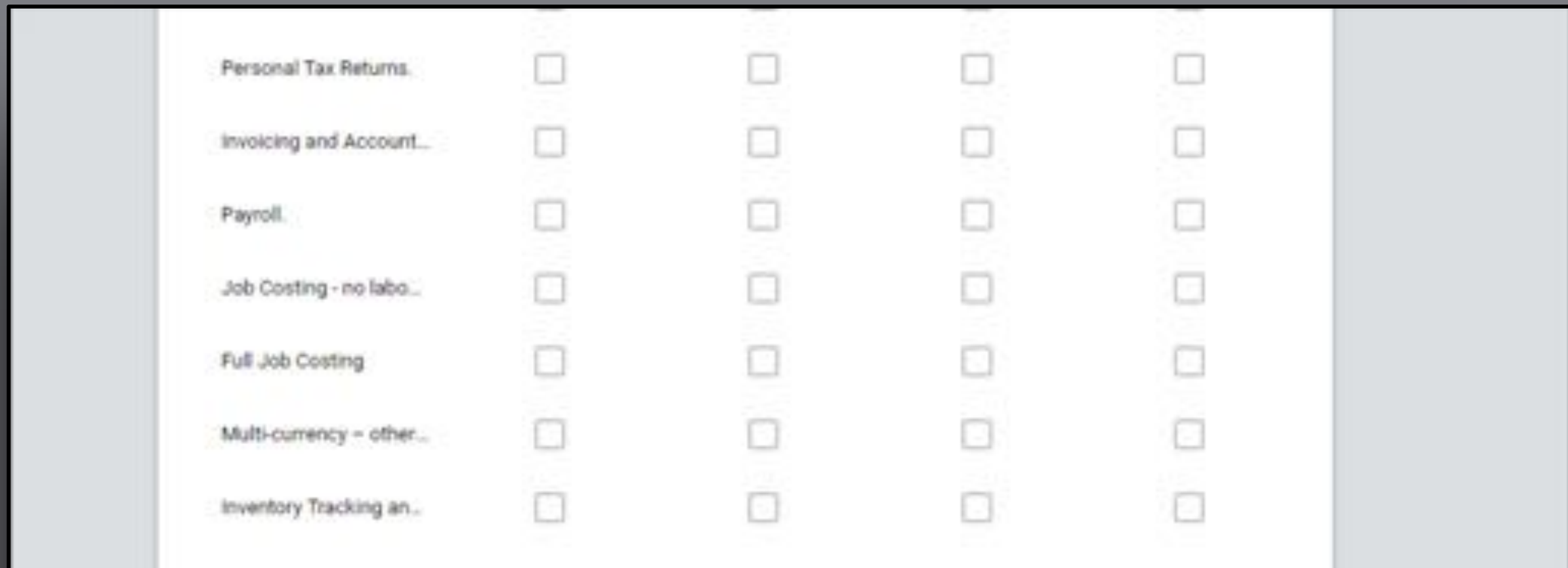

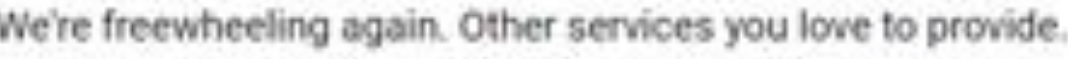

**Your arrower** 

#### Other services you loathe.

Your answer

What are some other "how you want to work" ideas?

Yout arrawer

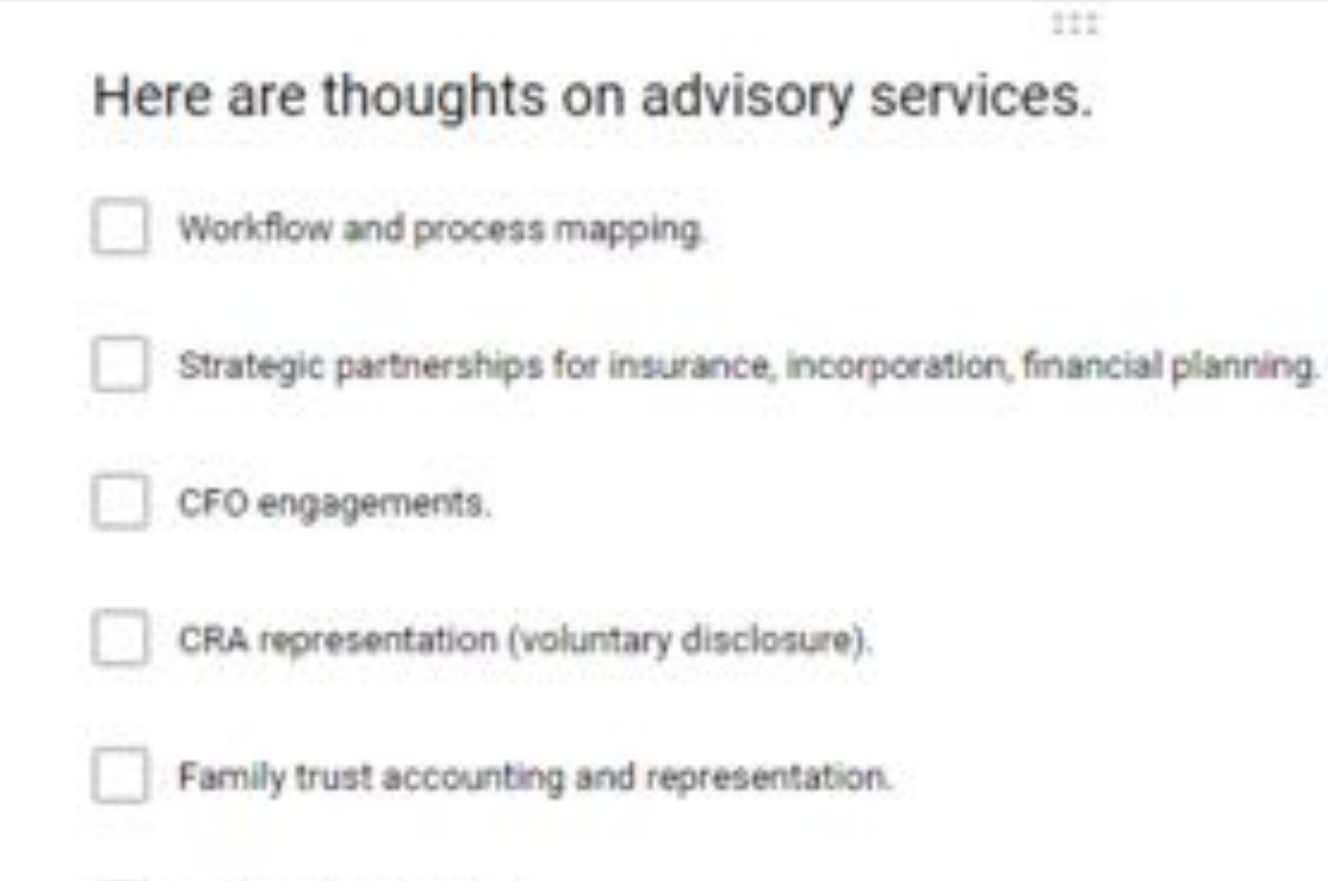

Audit engagements.

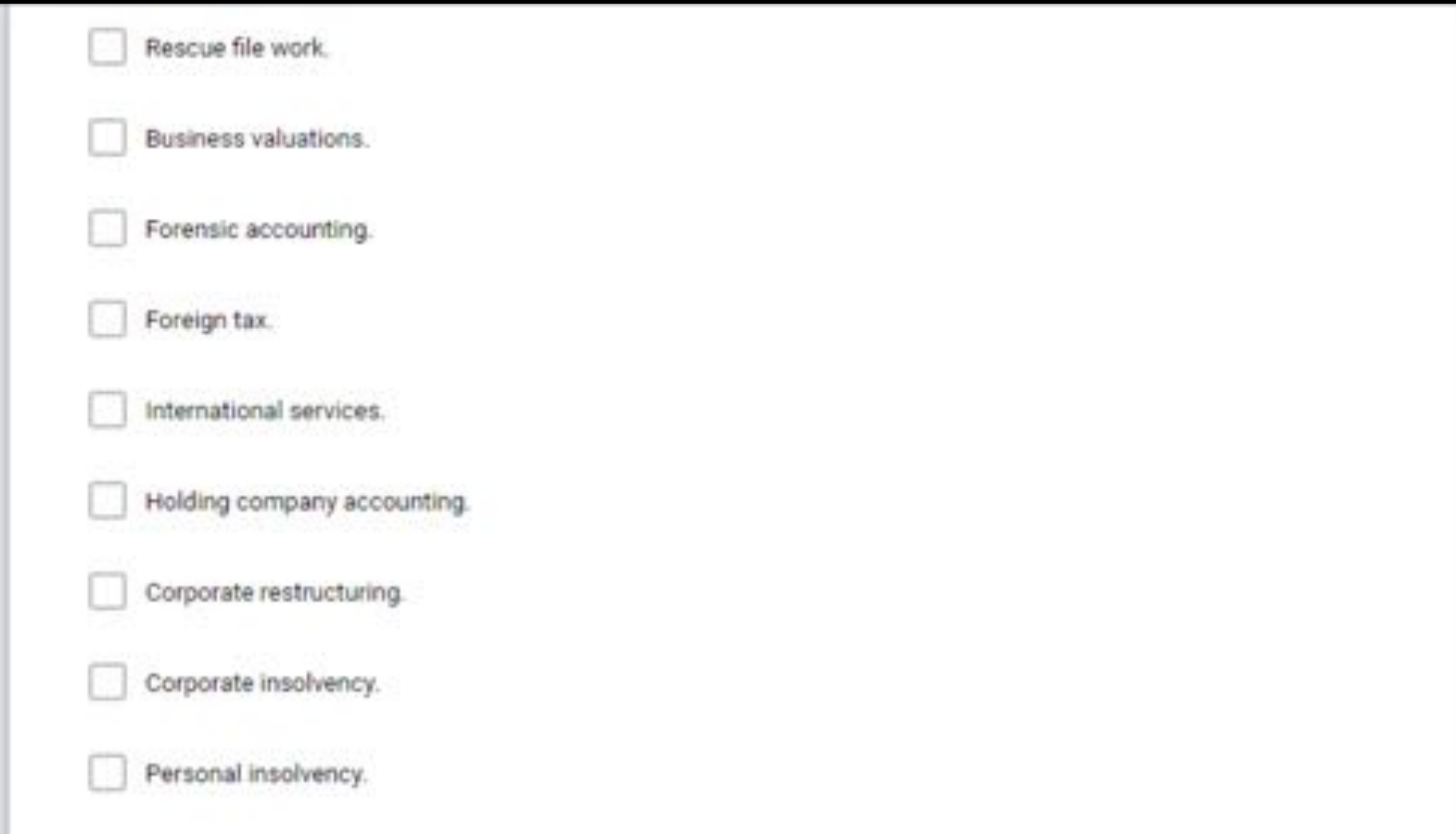

Let's get down other advisory services that come to mind. Or define the above more clearly.

 $111$ 

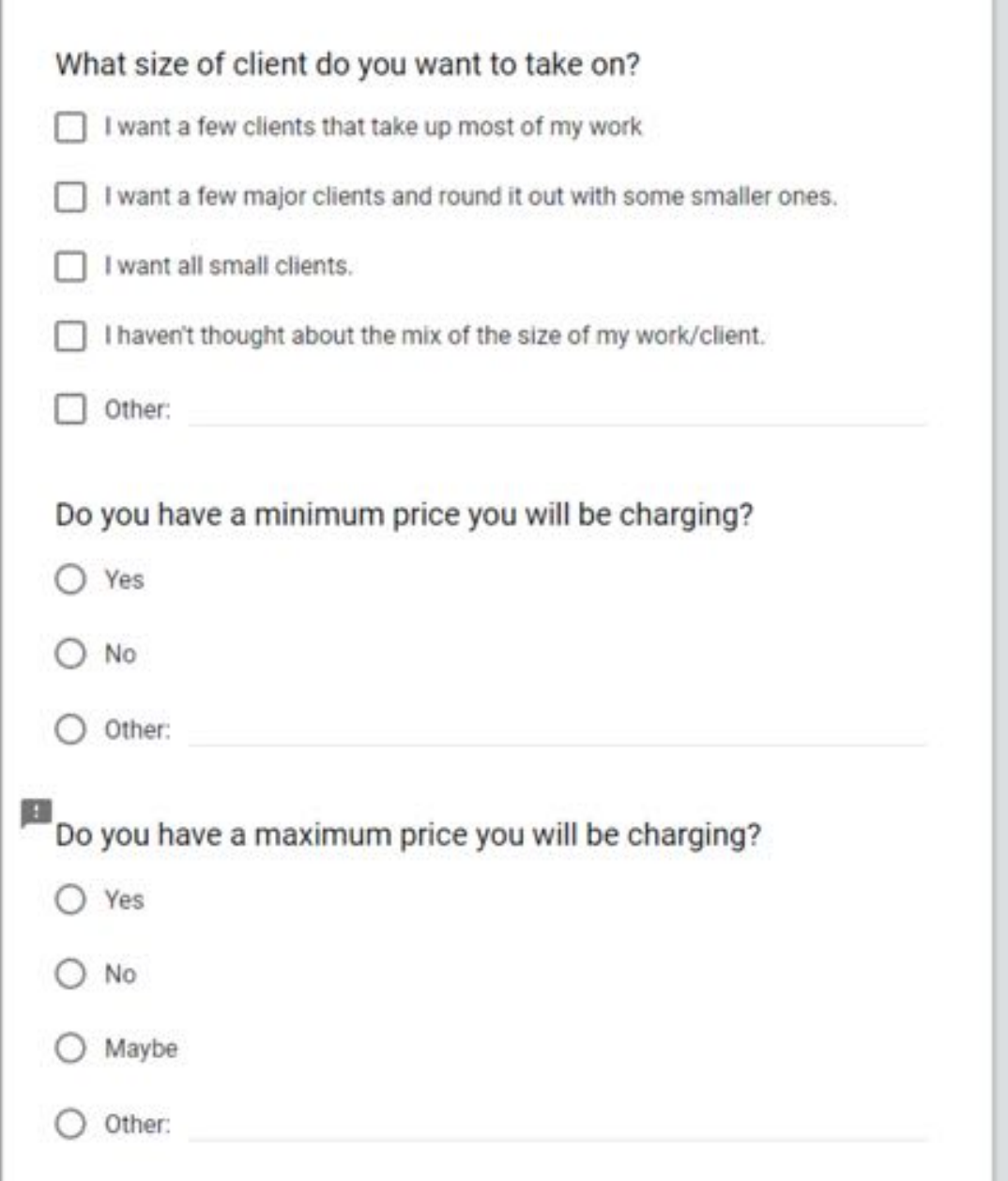

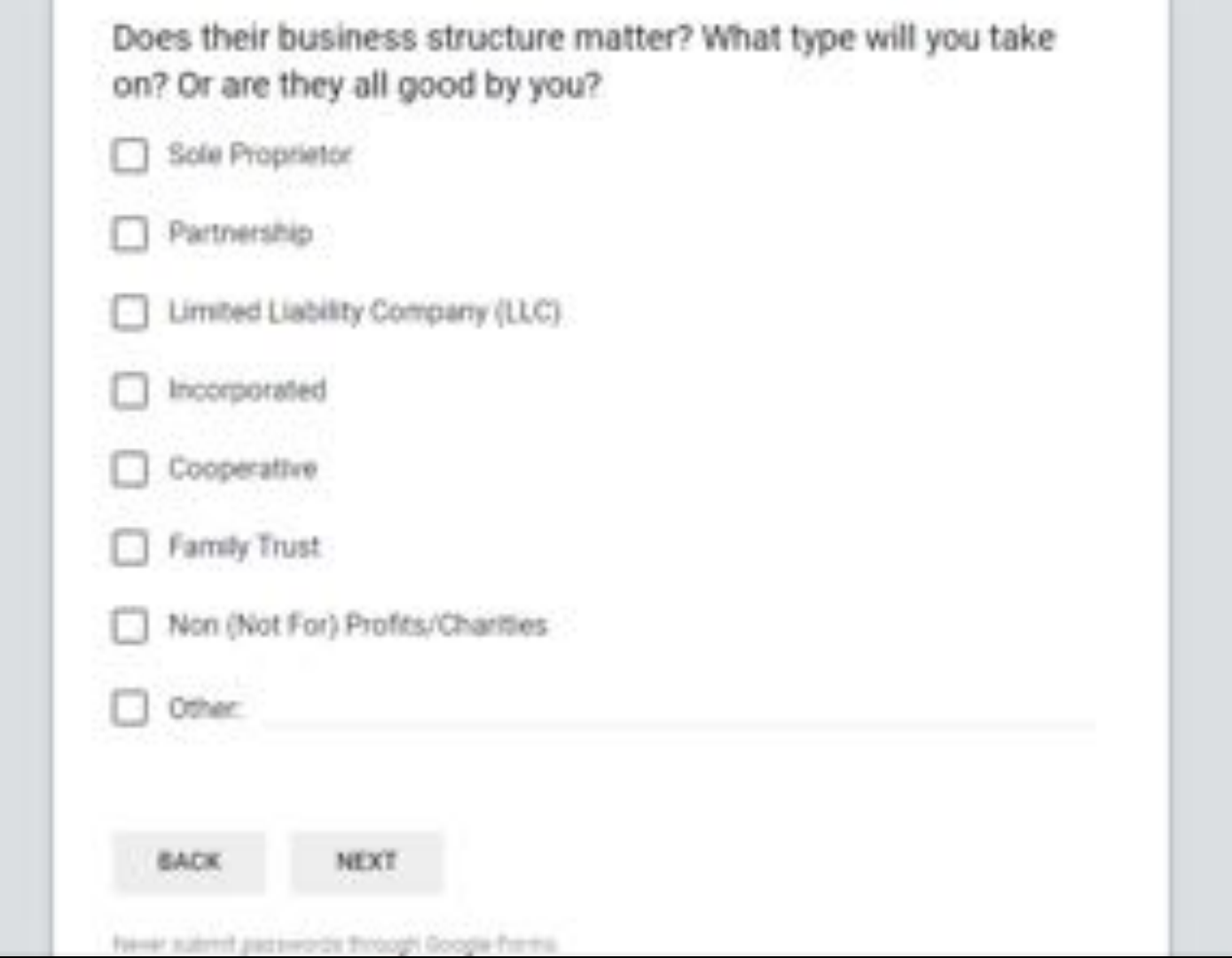

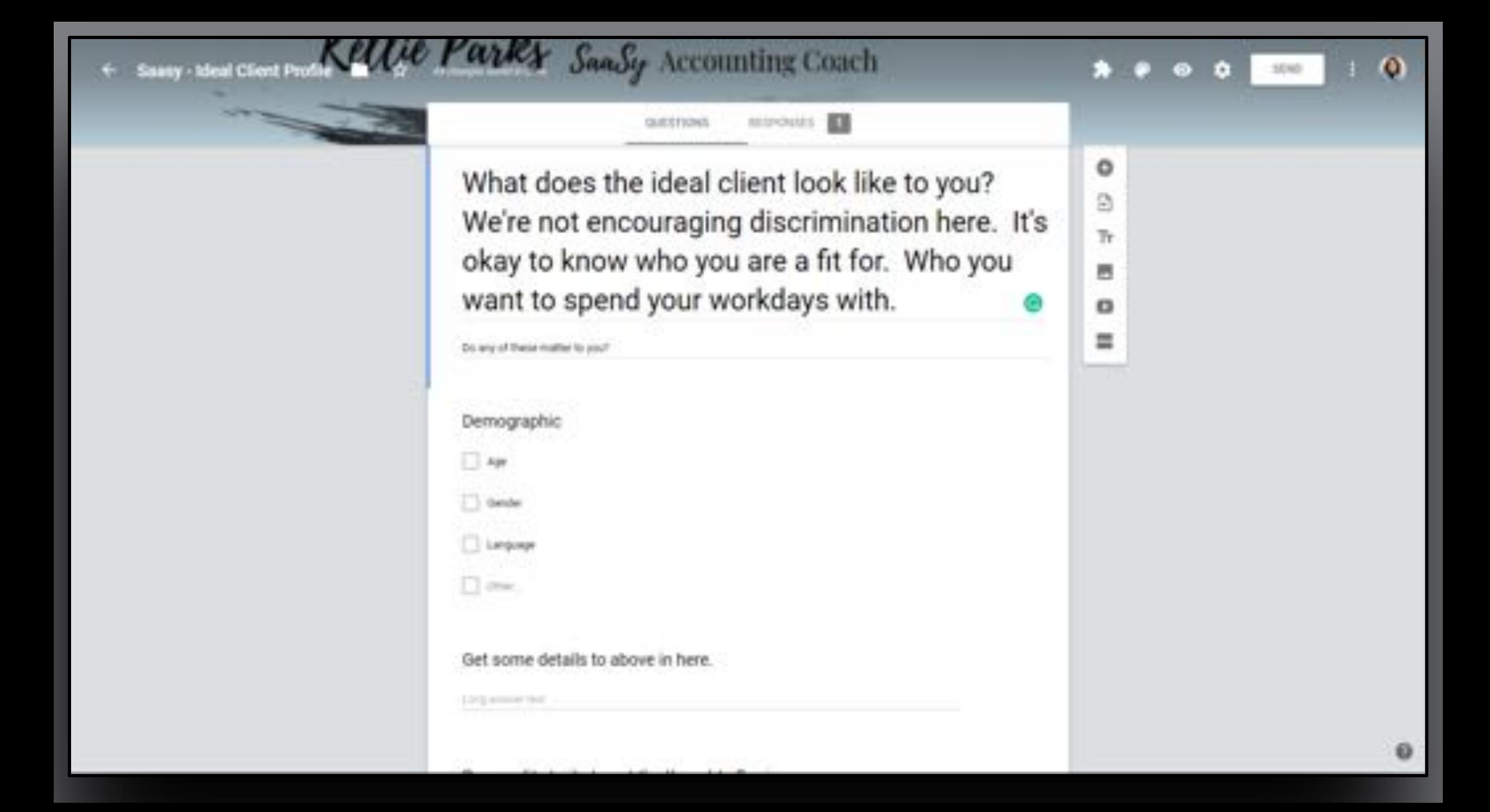

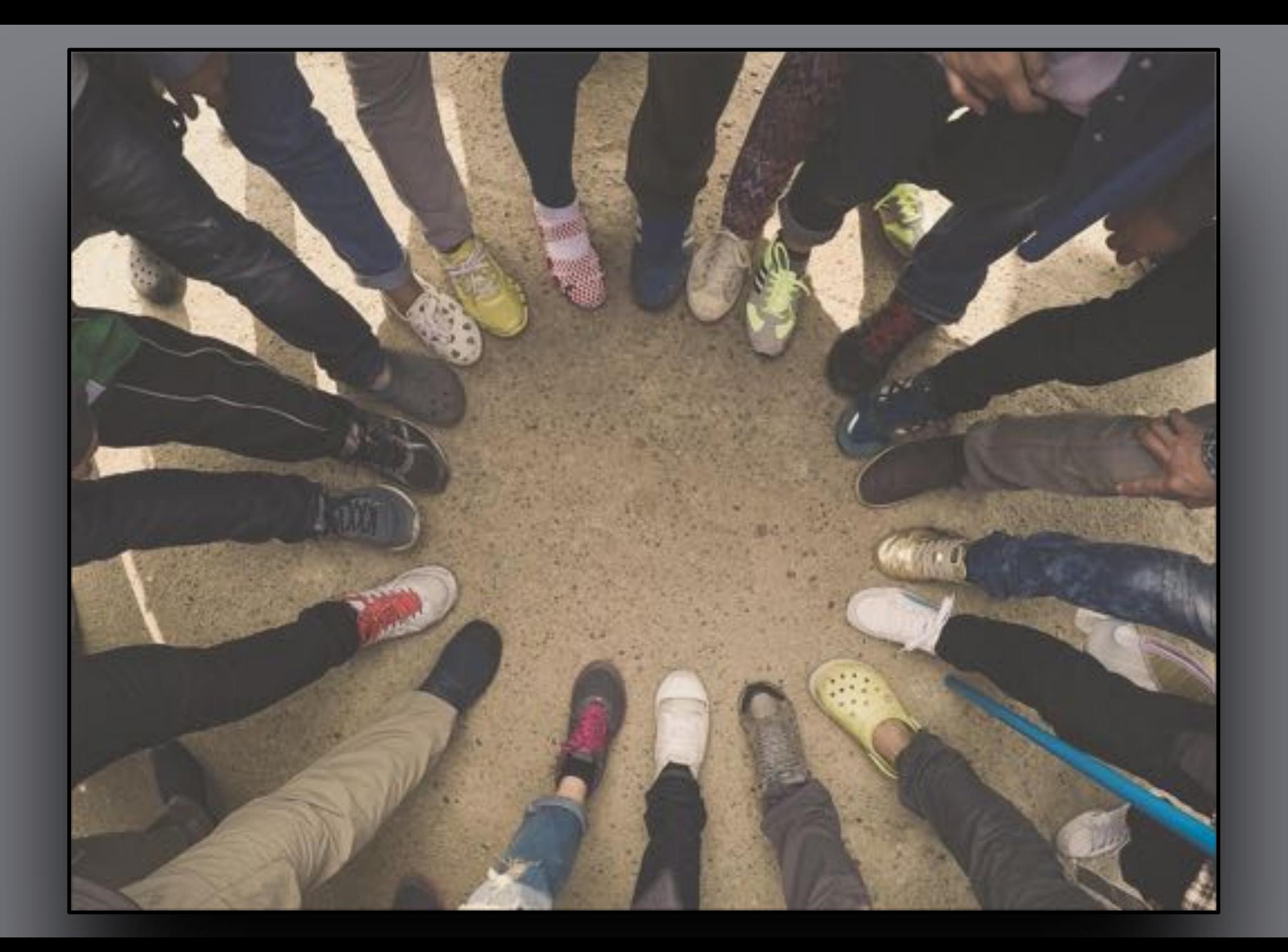

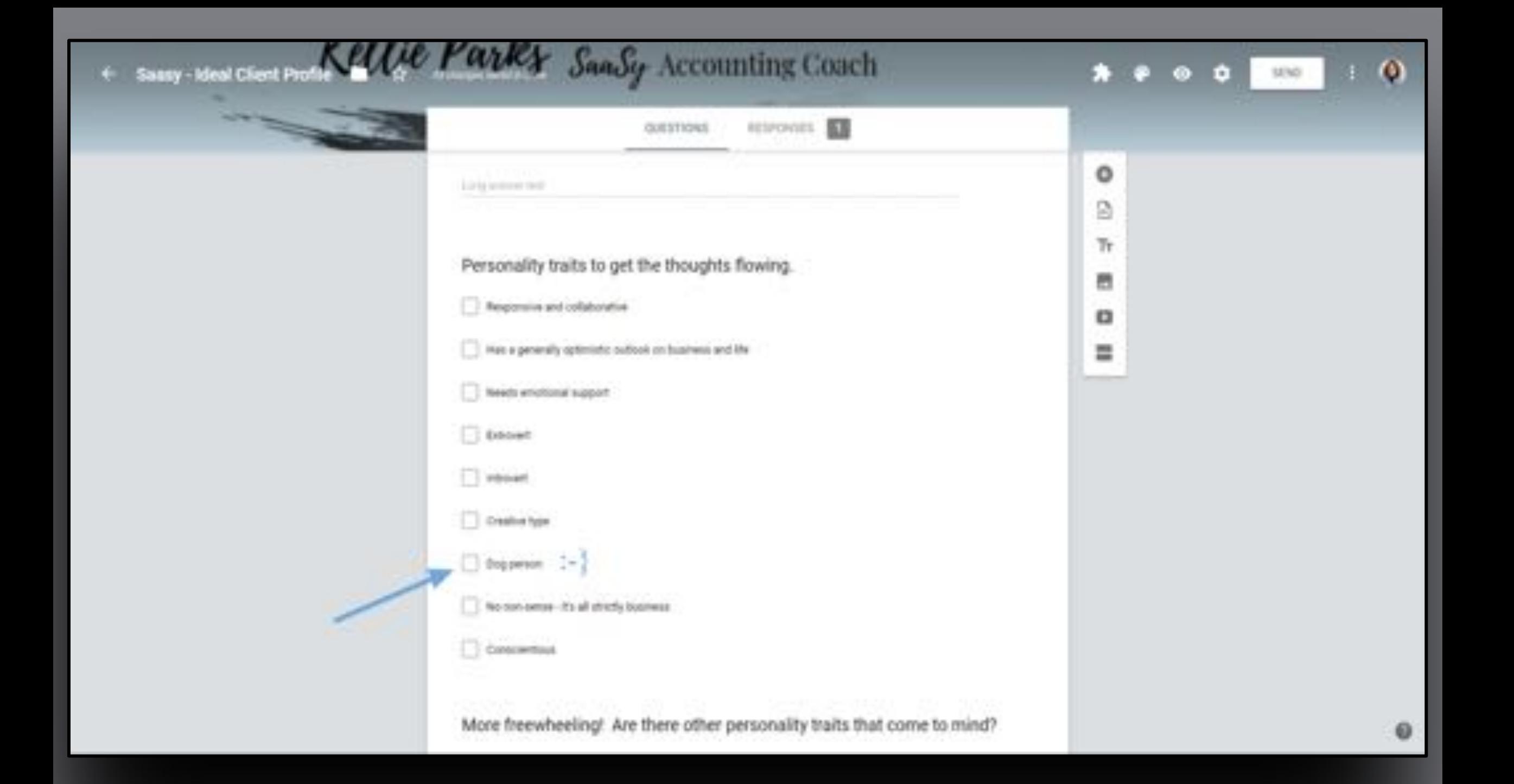

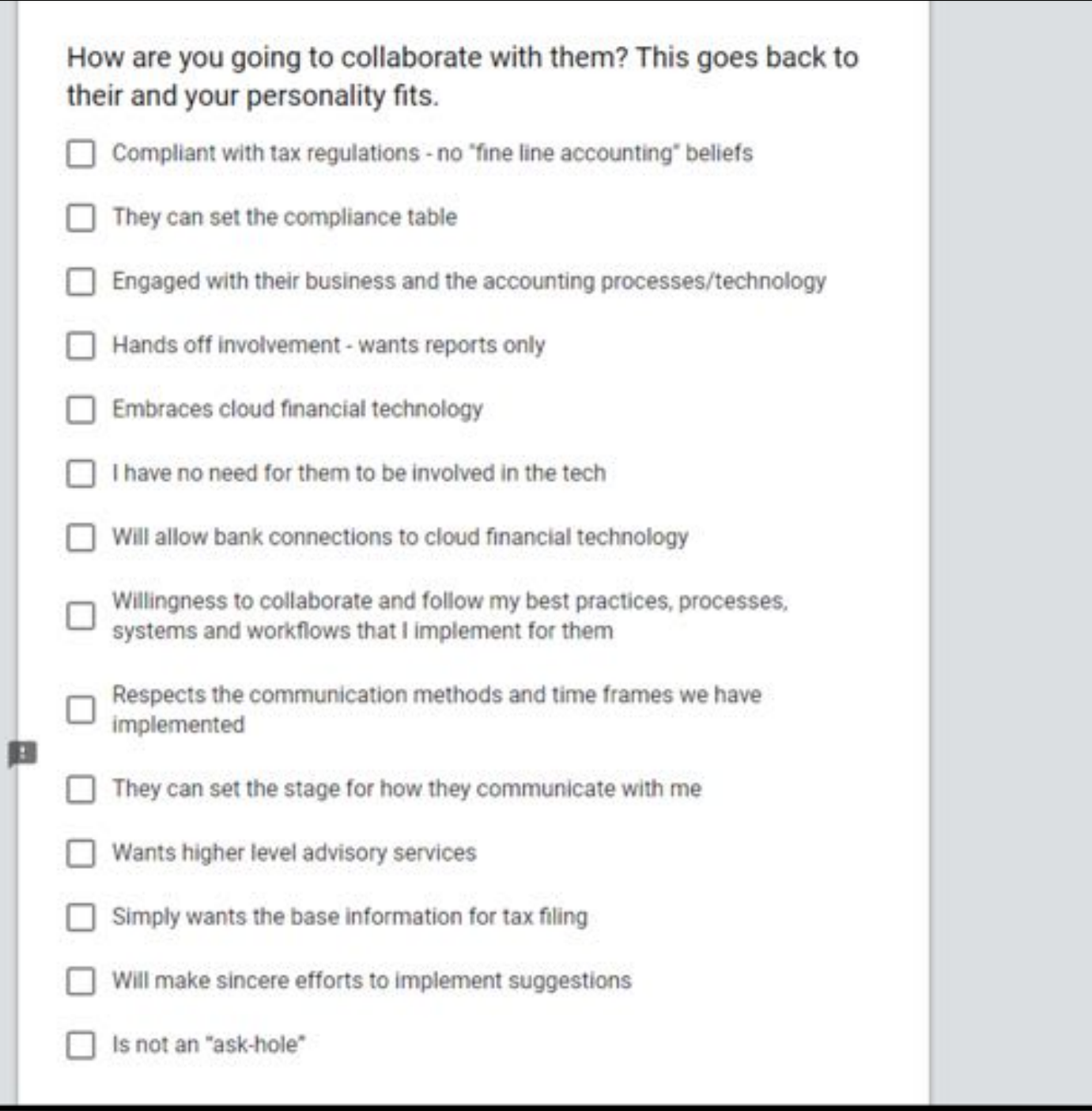

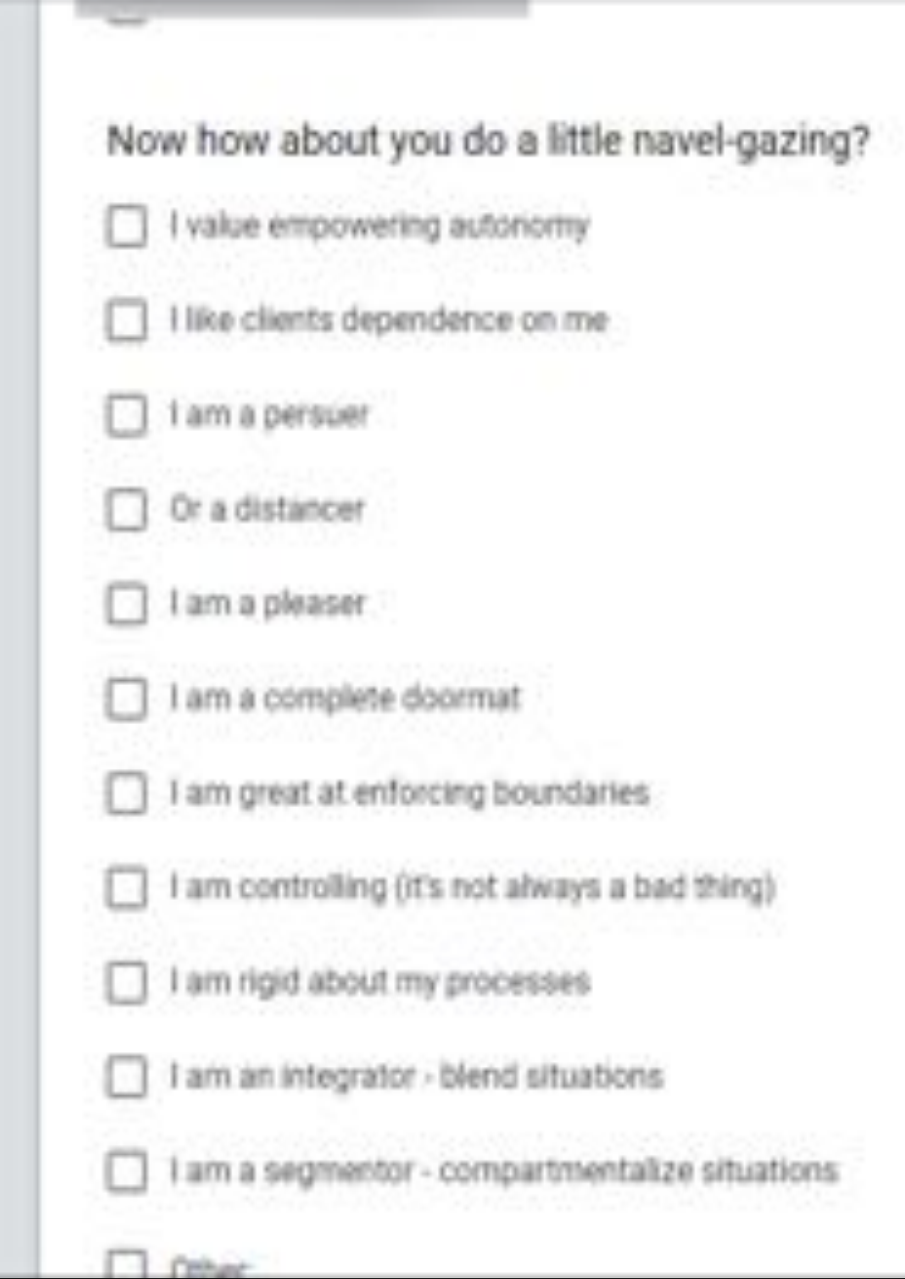

 $\mathbf{m}$ 

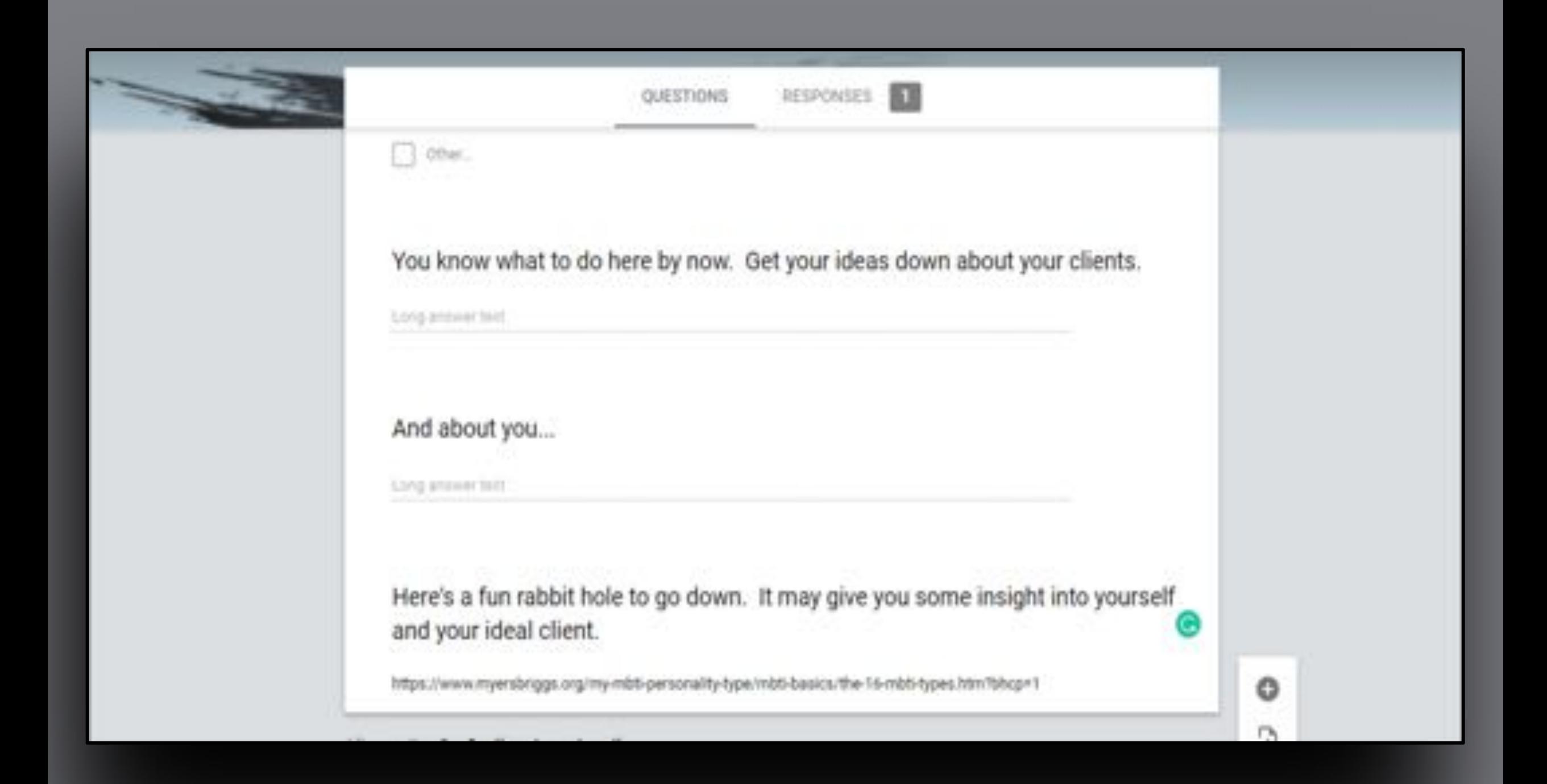

# **Ideal Client Profile** I don't mean to shock you, but I haven't thought of everything! There must be some things not in this form that you need to add to your ideal Client Profile. Let's get those final ideas down here. Your answer. **BACK** NEXT Never submit passworth; through Google Ponto.

This form was creded mole of Cermusters Coup Accounting Recort Abuse - Terms of Service

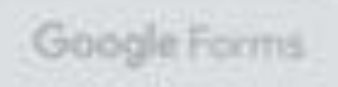

## We started to build your Ideal Client Profile!

Feels good right!?

Now make it actionable.

# Starting figuring out who doesn't fit...

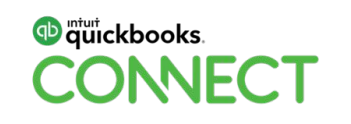

### We started to build your Ideal Client Profile!

# ...and make room for ones that do.

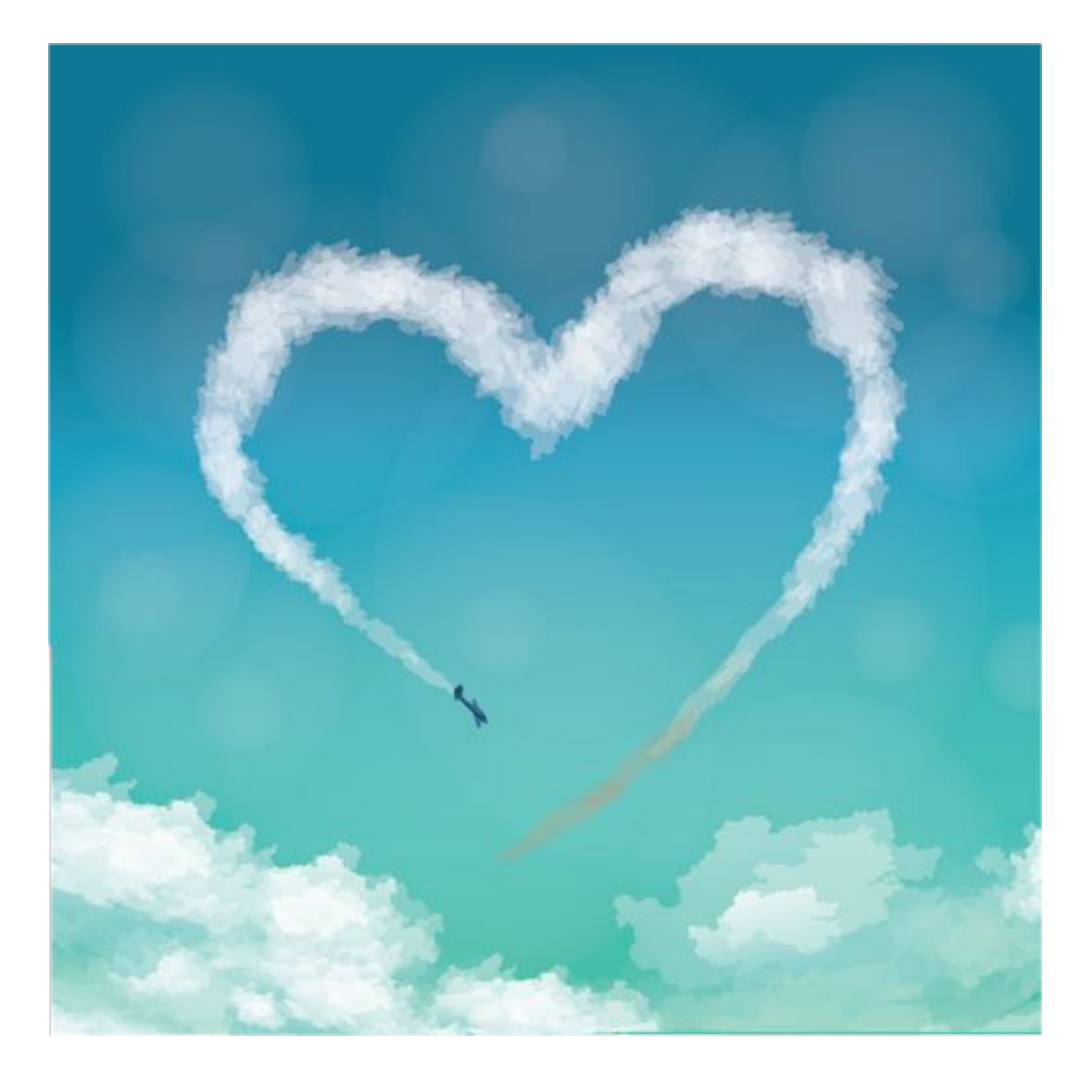

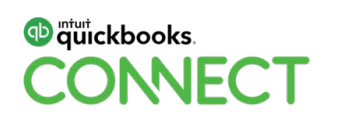

# What's to gain for my business with all this profiling?

A defined & rationalized tech stack.

End app overwhelm.

End app subscription sticker shock!

A targeted audience.

Create consistent, meaningful messaging.

Know where to place your messaging efforts!

Honed best practices, systems and workflows.

You know who, what, when to build out consistent, meaningful processes.

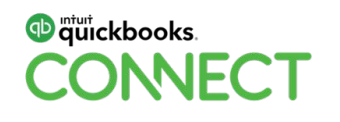

# What's to gain for my business with all this profiling?

A happy you (and team).

You are only working with clients you enjoy.

Happy clients.

You are only working working with clients that have aligned business needs and values.

Happy profitability.

You are only working with clients who value what you are bringing to their business.

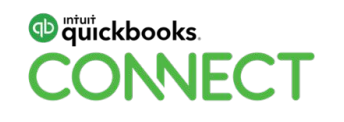

# **Right!?**

# **What's not to love about creating your Ideal Client Profile!?**

. . . . . . . . . . . . . . . .

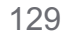

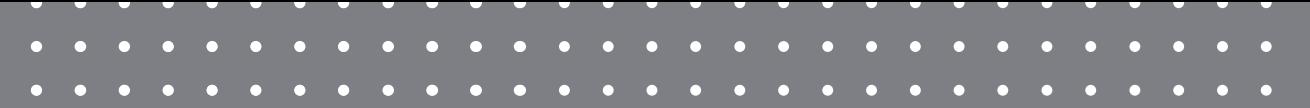

# Questions?

#QBConnect | WiFi: QBConnect

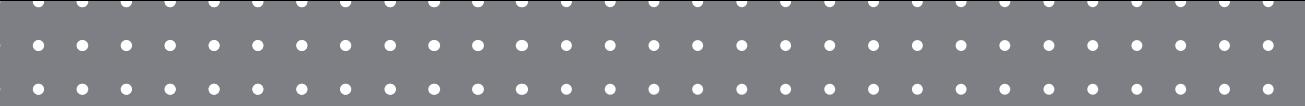

Fill out the survey!

# Thank you!

Intuit really, really cares about delivering valuable, actionable content.

So let them know how we are all doing at achieving these goals.

#QBConnect | WiFi: QBConnect

# Today's big takeaways.

Covered what the elements of an Ideal Client include (or didn't include).

Discussed how an Ideal Client Profile creates effectiveness for your workflows.

Created (or started to create) an actual, actionable Ideal Client Profile!

You can only build a firm and client culture of respect & work fulfillment if it is known who your firm loves to do business with, what your technology is going to be and what the work is that your firm loves & does well.

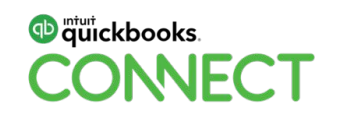

Would you simply like to purchase my Ideal Client Profile worksheet?

<http://bit.ly/50IDCPform>

Kellie Parks [#SaasyAccountingCoach](https://saasyaccountingcoach.com/)

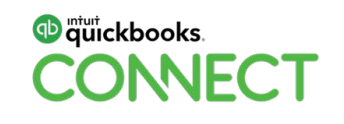

Would you like to work with me to create your Ideal Client Profile?

I gig on helping accounting professionals love their businesses as much as I love mine.

I can't wait to hear from you!

Kellie Parks [#SaasyAccountingCoach](https://saasyaccountingcoach.com/)

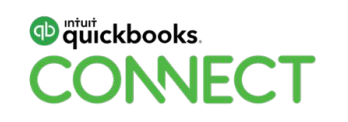

### **Rate this Session on the QuickBooks Connect Mobile App**

Provide feedback to help us design content for future events

1. Select **Sessions** 2. Select **Session Title** 3. Select **Survey**

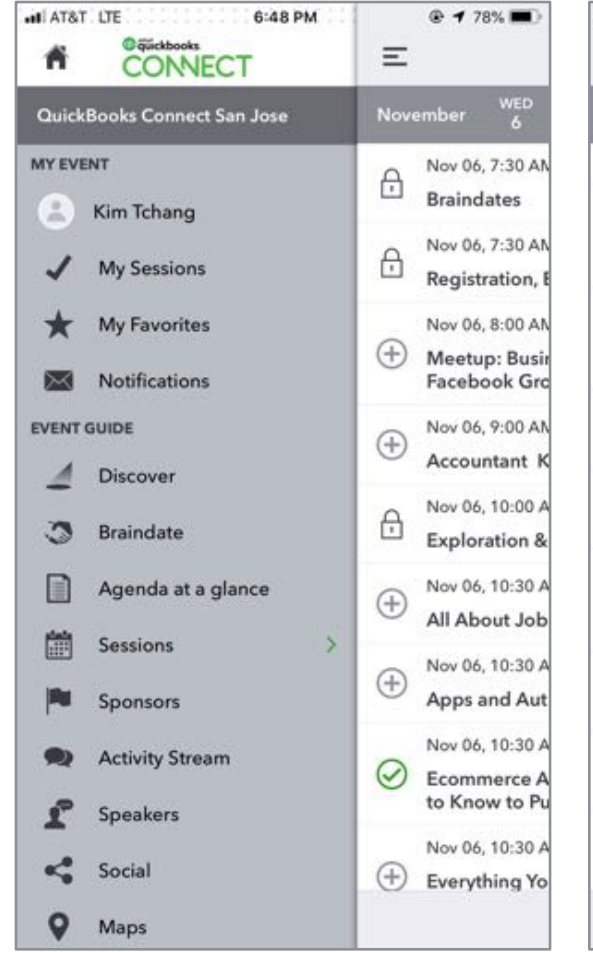

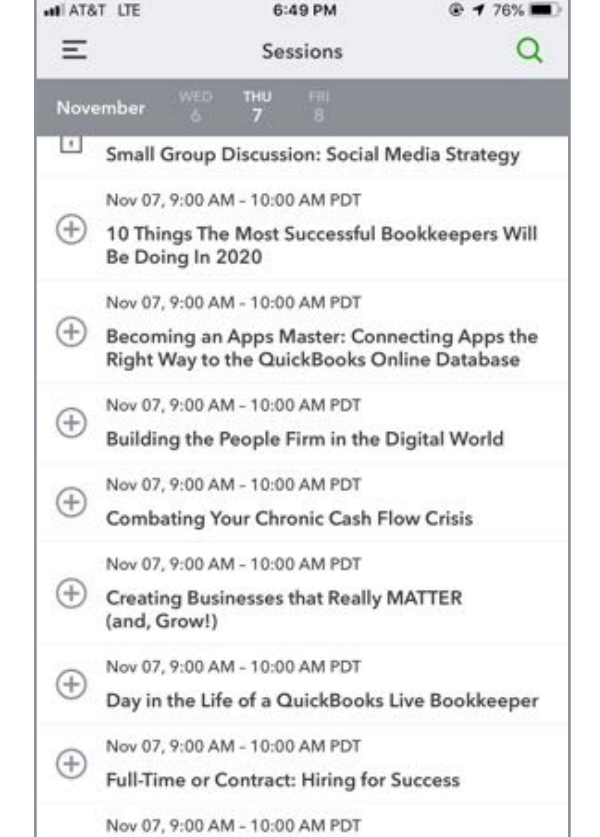

Profit, Pricing & Purpose: The Million

Filter

Dollar Triforta

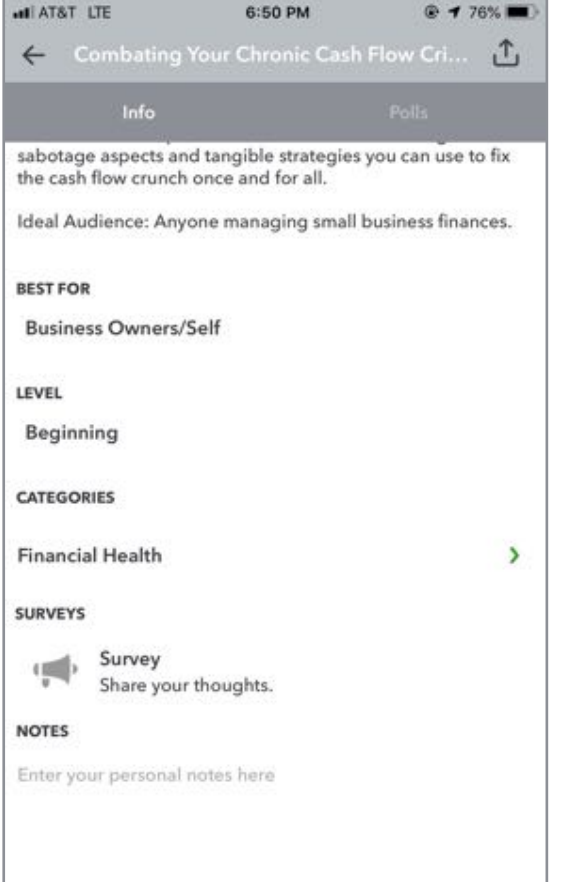

Email Notes

#### 3. Add **Ratings**

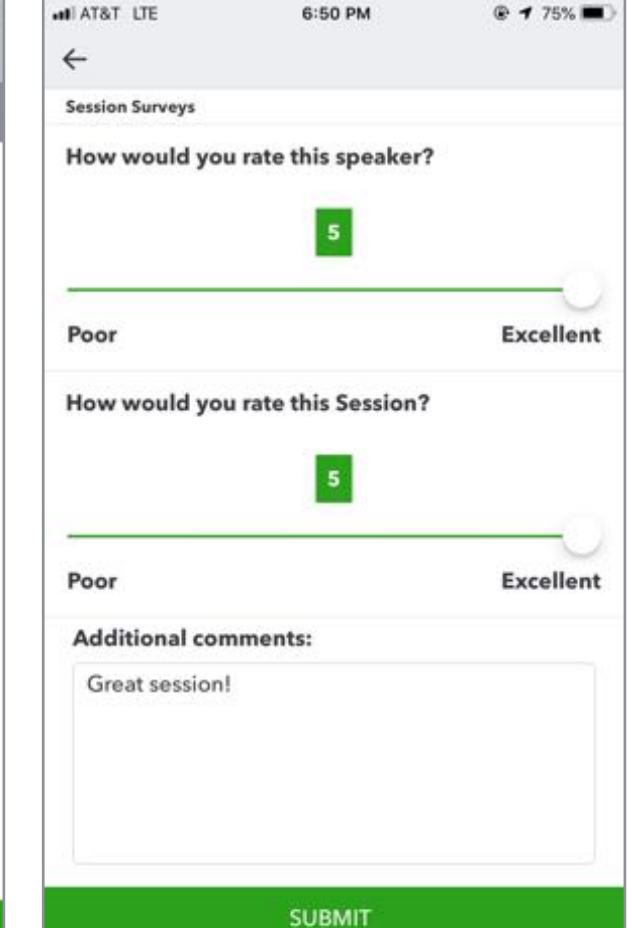

# Material Download

- 1. Find the session on the agenda
- 2. Select + for more information
- 3. Download PDF of slides and/or supplemental material

#### <https://can.quickbooksconnect.com/agenda/>

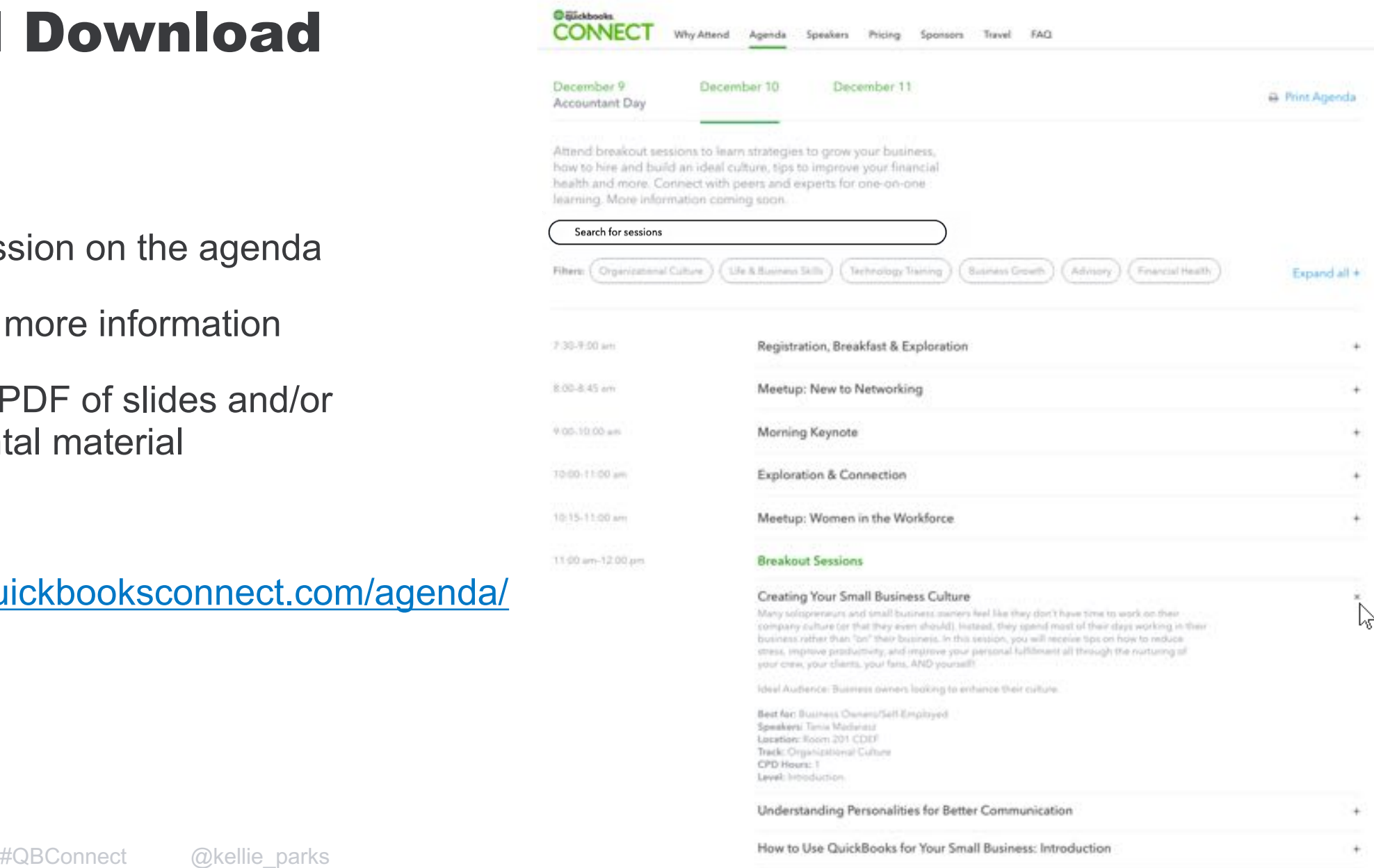

Am Bai

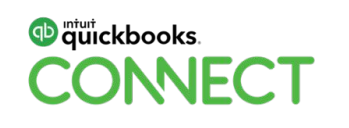

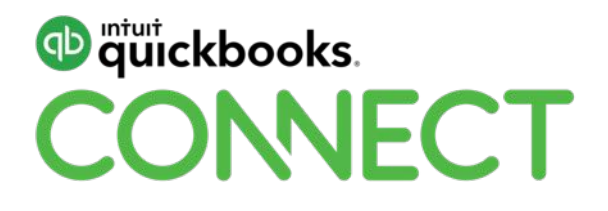